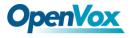

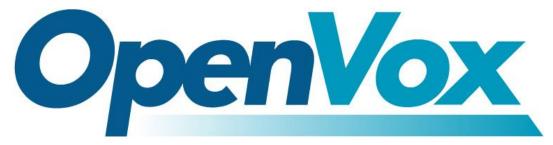

# **OpenVox Communication Co Ltd**

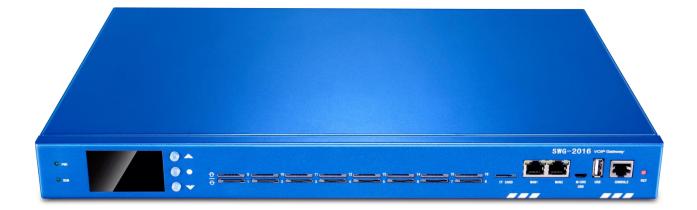

# SWG-2016/32 Gateway User Manual

Version 1.0

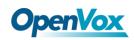

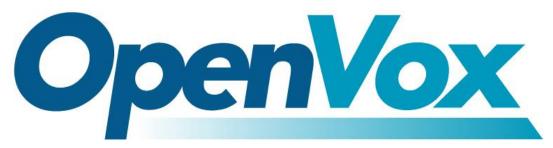

# **OpenVox Communication Co Ltd**

Address: 10/F, Building 6-A, Baoneng Science and Technology Industrial Park, Longhua New District, Shenzhen,

Guangdong,China 518109

Tel: +86-755-66630978, 82535461, 82535362

Business Contact: sales@openvox.cn

Technical Support: <a href="mailto:support@openvox.cn">support@openvox.cn</a>

Business Hours: 09:00-18:00(GMT+8) from Monday to Friday

URL: <u>www.openvox.cn</u>

Thank You for Choosing OpenVox Products!

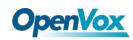

### Confidentiality

Information contained herein is of a highly sensitive nature and is confidential and proprietary to OpenVox Inc. No part may be distributed, reproduced or disclosed orally or in written form to any party other than the direct recipients without the express written consent of OpenVox Inc.

### Disclaimer

OpenVox Inc. reserves the right to modify the design, characteristics, and products at any time without notification or obligation and shall not be held liable for any error or damage of any kind resulting from the use of this document.

OpenVox has made every effort to ensure that the information contained in this document is accurate and complete; however, the contents of this document are subject to revision without notice. Please contact OpenVox to ensure you have the latest version of this document.

### Trademarks

All other trademarks mentioned in this document are the property of their respective owners.

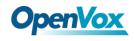

### **Revise History**

| Version | Release Date | Description |
|---------|--------------|-------------|
| 1.0     | 10/5/2018    | Full text   |

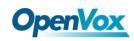

## ${\small Contents}$

| 1. 0  | Overview                              | 9  |
|-------|---------------------------------------|----|
|       | 1.1 What is SWG-2016/32?              | 9  |
|       | 1.2 Product Introduction              | 9  |
|       | 1.3 Application                       | 10 |
|       | 1.3.1 LCD And Buttons                 | 10 |
|       | 1.3.2 Multifunction button            | 11 |
|       | 1.3.3 Console                         | 14 |
|       | 1.4 Main Features                     | 15 |
|       | 1.5 Physical Information              | 15 |
|       | 1.6 Software                          | 16 |
| 2. Sy | ystem                                 | 16 |
|       | 2.1 Status                            | 16 |
|       | 2.2 Time                              | 18 |
|       | 2.3 Login Settings                    | 19 |
|       | 2.4 General                           | 20 |
|       | 2.4.1 Language Settings               | 20 |
|       | 2.4.2 Scheduled Reboot                | 21 |
|       | 2.5 Tools and Information             | 21 |
|       | 2.5.1 Reboot Tools                    | 21 |
|       | 2.5.2 Update Firmware                 | 21 |
|       | 2.5.3 Upload and Backup Configuration | 22 |
|       | 2.5.4 Restore Configuration           | 22 |
|       | 2.6 Information                       | 23 |
| 3. N  | MODULE                                | 24 |
|       | 3.1 MODULE Settings                   | 24 |
|       | 3.1.1 Call Duration Limit Settings    | 26 |
|       | 3.2 DTMF                              | 29 |

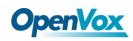

| 3.3 Toolkit                         |    |
|-------------------------------------|----|
| 4. VOIP                             |    |
| 4.1 VOIP Endpoints                  |    |
| 4.1.1 Add New SIP Endpoint          |    |
| 4.1.2 Add New IAX2 Endpoint         |    |
| 4.2 Batch SIP Endpoints             | 45 |
| 4.3 Advanced SIP Settings           | 46 |
| 4.3.1 Networking                    | 46 |
| 4.3.2 Paesing and Compatibility     | 50 |
| 4.3.3 Security                      | 52 |
| 4.3.4 Media                         | 53 |
| 4.3.5 Codec Settings                | 54 |
| 4.4 Advanced IAX2 Settings          | 55 |
| 4.4.1 General Settings              | 55 |
| 4.4.2 Music on Hold                 | 56 |
| 4.4.3 Instruction of Codec Settings | 57 |
| 4.4.4 Jitter Buffer Settings        | 58 |
| 4.4.5 Misc Settings                 | 59 |
| 4.4.6 Quality of Service            | 60 |
| 5. Routing                          | 60 |
| 5.1 Groups                          | 64 |
| 5.2 Batch Creating rules            | 65 |
| 5.3 MNP Settings                    | 66 |
| 6. SMS                              | 67 |
| 6.1 General                         | 67 |
| 6.1.1 Sender Options                | 67 |
| 6.1.2 SMS to Email                  | 67 |
| 6.1.3 SMS Control                   | 69 |
| 6.1.4 HTTP to SMS                   | 71 |

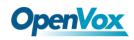

| 6.1.5 SMS to HTTP71               |
|-----------------------------------|
| 6.2 SMS Sender71                  |
| 6.3 SMS Inbox72                   |
| 6.4 SMS Outbox72                  |
| 6.5 SMS Forwarding73              |
| 7. Network                        |
| 7.1 LAN Settings74                |
| 7.2 WAN Settings76                |
| 7.3 VPN Settings77                |
| 7.4 DDNS Settings78               |
| 7.5 Toolkit                       |
| 7.5.1 Ping and Traceroute78       |
| 7.5.2 TCP Capture79               |
| 7.6 Security Settings80           |
| 7.6.1 Firewall Settings80         |
| 7.6.2 White/Black List Settings80 |
| 7.7 Security Rules82              |
| 7.8 SIP Capture                   |
| 8. Advances                       |
| 8.1 Asterisk API84                |
| 8.2 Asterisk CLI                  |
| 8.3 Asterisk File Editor87        |
| 8.3 Cloud Management              |
| 9. Logs89                         |
| Appendix Feature List             |
| General Info91                    |
| VOIP Characters                   |
| Network92                         |
| System Features                   |

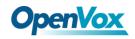

| agement94 |
|-----------|
|-----------|

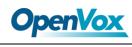

# 1. Overview

# 1.1 What is SWG-2016/32?

OpenVox SWG-2016/32 series wireless gateways include SWG-2016 G/C/L and SWG-2032 G/C/L, which can provides 16/32 GSM/CDMA/WCDMA/LTE channels. They can bring you excellent HD voice service with multiple codecs, including G.711U, G.711A, GSM, G.722, G.723, G.726, G.729, and also flexible SMS service with multiple SMS API. The SWG-2016/32 series gateways will be 100% compatible with Asterisk, 3CX, FreePBX, FreeSWITCH and VOS VoIP operating platform, and help users reduce telecommunications and communication costs.

# **1.2 Product Introduction**

The SWG-2016/32 series gateways are available in a variety of models, and each model supports a different number of ports and frequency bands. The following table shows:

| Model     | Module | Ports | Network<br>Band<br>Interface |                                                                                                    | USB | TF | Console |
|-----------|--------|-------|------------------------------|----------------------------------------------------------------------------------------------------|-----|----|---------|
| SWG-2016C | CDMA   | 16    | 2                            | CDMA 2000: 800MHz                                                                                                    | 1   | 1  | 1       |
| SWG-2016G | GSM    | 16    | 2                            | GSM: 850/900/1800/1900MHz                                                                                                    | 1   | 1  | 1       |
| SWG-2016L | LTE    | 16    | 2                            | China/India<br>LTE FDD: B1/B3/B5/B8<br>LTE TDD: B38/B38/B40/B41<br>WCDMA: B1/B8<br>TD-SCDMA: B34/B39<br>CDMA: BC0<br>GSM: 900/1800MHz | 1   | 1  | 1       |

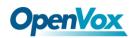

|            |      |    |   | Europe/Middle East/Africa/  |   |     |   |
|------------|------|----|---|-----------------------------|---|-----|---|
|            |      |    |   | Korea/Thailand              |   |     |   |
|            |      |    |   | LTE FDD: B1/B3/B5/B7/B8/B20 |   |     |   |
|            |      |    |   | LTE TDD: B38/B40/B41        |   |     |   |
|            |      |    |   | WCDMA: B1/B5/B8             |   |     |   |
|            |      |    |   | GSM: B3/B8                  |   |     |   |
| SWG-2032C  | CDMA | 32 | 2 | CDMA 2000: 800MHz           | 1 | 1   | 1 |
| SWG-2032G  | GSM  | 32 | 2 | GSM: 850/900/1800/1900MHz   |   |     | 1 |
|            |      | 32 |   | LTE FDD: B1/B3/B5/B8        |   |     |   |
|            |      |    |   | LTE TDD: B38/B38/B40/B41    |   |     |   |
|            |      |    |   | WCDMA: B1/B8                |   |     |   |
|            |      |    |   | TD-SCDMA: B34/B39           |   |     |   |
|            |      |    |   | CDMA: BC0                   |   |     |   |
| SWG-2032L  |      |    |   | GSM: 900/1800MHz            | 1 | 1   | 1 |
| 300G-2032L | LTE  |    | 2 | Europe/Middle East/Africa/  | Т | L L | T |
|            |      |    |   | Korea/Thailand              |   |     |   |
|            |      |    |   | LTE FDD: B1/B3/B5/B7/B8/B20 |   |     |   |
|            |      |    |   | LTE TDD: B38/B40/B41        |   |     |   |
|            |      |    |   | WCDMA: B1/B5/B8             |   |     |   |
|            |      |    |   | GSM: B3/B8                  |   |     |   |

# 1.3 Application

### 1.3.1 LCD And Buttons

| LED Indicator/Icon/Buttons | Color/ Icon | Staus                      |
|----------------------------|-------------|----------------------------|
| Display Icon               | 0           | Module Initiating, Disable |

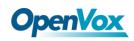

|                    | ×                  | No SIM Card                                                                                                    |  |  |  |  |
|--------------------|--------------------|----------------------------------------------------------------------------------------------------|--|--|--|--|
|                    | ×I                 | Searching for Signal                                                                                                 |  |  |  |  |
|                    |                    | One grid Signal                                                                                                    |  |  |  |  |
|                    | al i               | Two grid Signal                                                                                                    |  |  |  |  |
|                    |                    | Three grid Signal                                                                                                    |  |  |  |  |
|                    |                    | four grid Signal                                                                                                    |  |  |  |  |
|                    |                    | fives grid Signal                                                                                                    |  |  |  |  |
|                    | e.                 | Worst Signal Quality During a Call                                                                                   |  |  |  |  |
|                    | 2                  | Medium Signal Quality During a Call                                                                                  |  |  |  |  |
|                    | <b>2</b>           | Best Signal Quality During a Call                                                                                    |  |  |  |  |
| Network Status LED | Green and<br>Flash | Network Connected                                                                                                    |  |  |  |  |
| PWR                | Always Green       | Power on                                                                                                    |  |  |  |  |
|                    | OFF                | Power down                                                                                                    |  |  |  |  |
| POWER Button       | ON                 | Power on                                                                                                    |  |  |  |  |
| RST Button         |                    | Press and hold the RST button for 3-5 seconds. The display jumps to the "System Booting" page to restart the system. |  |  |  |  |

## **1.3.2 Multifunction button**

1. [▲] : Press this key to flip up

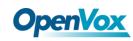

- 2. OK:
  - Press this key in the signal interface enter the menu
  - Press this key in the menu interface Confrim
  - Press this key if it is Non-signal interface and there is no return option in the current interface - Back
- 3. **[▼]** : Press this key to flip down
- 4. Press any key in the signal interface to enter the menu interface.
- 5. If no button is operated within 20S, return to the main interface.

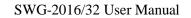

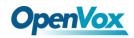

#### The main factions are as follows:

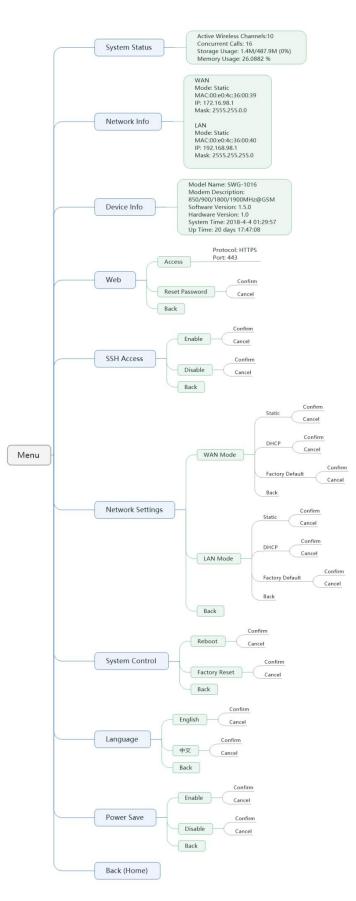

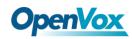

### 1.3.3 Console

To ensure easy maintenance, SWG-2016/32 series gateway devices provide a serial port with a baud rate of 115200 bps. Users can connect to the computer through RJ45 to USB cable for maintenance related configuration.

Login device:

Step 1: Prepare the following serial cable (baud rate: 115200bps)

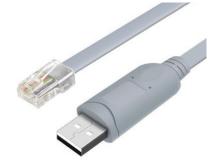

Step 2: Connect the USB port of the serial cable to the PC; connect the RJ45 port to the console port of the device.

Step 3: Configure the login software

| 🕵 PuTTY Configuration                                |                                                          | ×                          |
|------------------------------------------------------|----------------------------------------------------------|----------------------------|
| Category:                                            | Basic options for your PuTTY set                         |                            |
|                                                      | Serial line COM1                                         | Speed<br>115200            |
| Features<br>Window<br>Appearance                     | Connection type:<br>Raw Telnet Rlogin SSH                | <ul> <li>Serial</li> </ul> |
| ···· Behaviour<br>···· Translation<br>···· Selection | Load, save or delete a stored session<br>Saved Sessions  |                            |
| Colours Connection Connection Proxy                  | Default Settings                                         | Load<br>Save               |
| ···· Telnet<br>···· Rlogin<br>···· SSH               |                                                          | Delete                     |
| Serial                                               | Close window on exit:<br>O Always O Never  O Only on cle | ean exit                   |
| About                                                | Open                                                     | Cancel                     |

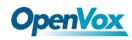

After the above configuration, click "Open" to enter the device's background page. Use the same login name and password as SSH to enter the system.

# 1.4 Main Features

- Based on Asterisk<sup>®</sup>
- Wide selection of codecs and signaling protocol
- Support SMS sending, receiving, group sending
- Support transferring SMS to E-mail
- Support SMS remotely controlling gateway
- Support USSD service
- Support PIN identification
- Support unlimited routing rules and flexible routing settings
- SIM cards are all hot-swap
- Stable performance, flexible dialing, friendly GUI

# 1.5 Physical Information

- Size(No antenna and hanging ears): 440mm\*44mm\*300mm
- LCD dimension:2.4"
- LCD resolution ratio: 240\*400
- LAN port:1
- WAN port:1
- USB Interface:1
- TF Infterface:1
- SIM Cards: hot-swap
- Operation Temperature: 0~40°C
- Storage Temperature: -20~70°C
- Operation humidity:10% ~ 90% non-condensing

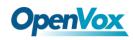

# 1.6 Software

- Default IP:172.16.98.1
- Username:admin
- Passward:admin

For first time, you can access SWG-1016C using default IP 172.16.98.1. Then configure the module as you want.

# 2. System

### 2.1 Status

On the "Status" page, you will find all Modules, SIP, IAX2, Routing and Network information.

| Module Information    |        |     |               |                           |        |        |         |               |             |
|-----------------------|--------|-----|---------------|---------------------------|--------|--------|---------|---------------|-------------|
| Port                  | Signal | BER | Carrier       | Registration Status       | PDD(s) | ACD(s) | A SR(%) | Module Status | Remain Time |
| cdma-1.1              | att    | -1  | CHINA TELECOM | Registered (Home network) | 1      | 0      | 0       | READY         | No Limit    |
| cdma-1.2(18002548416) | att    | -1  | CHINA TELECOM | Registered (Home network) | 2      | 16     | 100     | READY         | No Limit    |
| cdma-1.3              | att    | -1  | CHINA TELECOM | Registered (Home network) | 0      | 0      | 0       | READY         | No Limit    |
| cdma-1.4              | att    | -1  | CHINA TELECOM | Registered (Home network) | 2      | 3      | 100     | READY         | No Limit    |
| cdma-1.5              | att    | -1  | CHINA TELECOM | Registered (Home network) | 4      | 28     | 100     | READY         | No Limit    |
| cdma-1.6              | att    | -1  | CHINA TELECOM | Registered (Home network) | 2      | 4      | 100     | READY         | No Limit    |
| cdma-1.7              | att    | -1  | CHINA TELECOM | Registered (Home network) | 0      | 0      | 0       | READY         | No Limit    |
| cdma-1.8              | att    | -1  | CHINA TELECOM | Registered (Home network) | 0      | 0      | 0       | READY         | No Limit    |
| cdma-1.9              | att    | -1  |               | Undetected SIM Card       | 0      | 0      | 0       |               | No Limit    |
| cdma-1.10             | att    | -1  | CHINA TELECOM | Registered (Home network) | 0      | 0      | 0       | READY         | No Limit    |
| cdma-1.11             | att    | -1  | CHINA TELECOM | Registered (Home network) | 0      | 0      | 0       | READY         | No Limit    |
| cdma-1.12             | att    | -1  |               | Undetected SIM Card       | 0      | 0      | 0       |               | No Limit    |
| cdma-1.13             | att    | -1  |               | Undetected SIM Card       | 0      | 0      | 0       |               | No Limit    |
| cdma-1.14             | att    | -1  | CHINA TELECOM | Registered (Home network) | 0      | 0      | 0       | READY         | No Limit    |
| cdma-1.15             | att    | -1  | CHINA TELECOM | Registered (Home network) | 0      | 0      | 0       | READY         | No Limit    |
| cdma-1.16             | att    | -1  | CHINA TELECOM | Registered (Home network) | 2      | 10     | 100     | READY         | No Limit    |

#### Figure 2-1 Systm Status

| SIP Information |           |               |              |                   |  |  |  |  |  |
|-----------------|-----------|---------------|--------------|-------------------|--|--|--|--|--|
| Endpoint Name   | User Name | Host          | Registration | SIP Status        |  |  |  |  |  |
| 1234            | 1234      | 172.16.80.216 | server       | OK (12 ms)        |  |  |  |  |  |
| 8888            | 8888      | 172.16.33.102 | none         | Unmonitored       |  |  |  |  |  |
| 9999            | 9999      | 172.16.33.102 | client       | No Authentication |  |  |  |  |  |

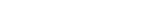

| IAX2 Information    |                   |                 |              |            |             |            |
|---------------------|-------------------|-----------------|--------------|------------|-------------|------------|
| Endpoint Name       | User Name         | Host            | Registration |            | IAX2 Status |            |
| 1002                | 1002              | 172.16.80.216   | server       |            | OK (38 ms)  |            |
| 1003                | 1003              | 172.16.33.102   | none         |            | OK (104 ms) |            |
| 1004                | 1004              | 172.16.33.102   | client       |            | OK (103 ms) |            |
|                     |                   |                 |              |            |             |            |
| Routing Information |                   |                 |              |            |             |            |
| Rule Name           | From              | То              | Rules        |            |             |            |
| OUT                 | sip-1234          | grp-ALL         |              |            |             |            |
| IN                  | grp-ALL           | custom-playback |              |            |             |            |
| Network Information |                   |                 |              |            |             |            |
| Name                | MAC Address       | IP Address      | Mask         | Gateway    | RX Packets  | TX Packets |
| LAN                 | 00:E0:4C:36:00:35 | 172.16.6.130    | 255.255.0.0  | 172.16.0.1 | 602327      | 157145     |
|                     |                   |                 |              |            |             |            |

| Options      | Definition                                                                      |
|--------------|---------------------------------------------------------------------------------|
| Port         | Number of each ports.                                                           |
| Signal       | Display the signal strength of in each channels of gateway.                     |
| BER          | Bit Error Rate.                                                                 |
| Carrier      | Display the network carrier of current SIM card.                                |
| Registration | Indicates the registration status of current module.                            |
| Status       |                                                                                 |
| PDD          | Post Dial Delay (PDD) is experienced by the originating customer as the time    |
|              | from the sending of the final dialed digit to the point at which they hear ring |
|              | tone or other in-band information.Where the originating network is required     |
|              | to play an announcement before completing the call then this definition of      |
|              | PDD excludes the duration of such announcements.                                |
| ACD          | The Average Call Duration (ACD) is calculated by taking the sum of billable     |
|              | seconds (bill sec) of answered calls and dividing it by the number of these     |
|              | answered calls.                                                                 |
| ASR          | Answer Seizure Ratio is a measure of network quality. Its calculated by taking  |
|              | the number of successfully answered calls and dividing by the total number      |
|              | of calls attempted. Since busy signals and other rejections by the called       |
|              | number count as call failures, the ASR value can vary depending on user         |

#### Table 2-1 Description of System Status

**OpenVox** 

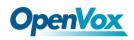

|        | behavior. ModuleStatus Show the status of port, include blank space and     |  |  |  |  |
|--------|-----------------------------------------------------------------------------|--|--|--|--|
|        | "READY". Black space means it is unavailable here and "Ready" means the     |  |  |  |  |
|        | port is available                                                           |  |  |  |  |
| Module | Display the status of the port. "Ready" means registering and "READY" means |  |  |  |  |
| Status | port is available                                                           |  |  |  |  |
| Remain | This value is multiplied by to step length is a rest call time.             |  |  |  |  |
| Time   |                                                                             |  |  |  |  |

# 2.2 Time

| Options          | Definition                                                    |  |
|------------------|---------------------------------------------------------------|--|
| System Time      | Your gateway system time                                      |  |
| Time Zone        | The world time zone. Please select the one which is the same  |  |
|                  | or the closest as your city                                   |  |
| POSIX TZ String  | Posix time zone strings.                                      |  |
| NTP Server 1     | Time server domain or hostname. For example,                  |  |
|                  | [time.asia.apple.com].                                        |  |
| NTP Server 2     | The first reserved NTP server. For example,                   |  |
|                  | [time.windows.com].                                           |  |
| NTP Server 3     | The second reserved NTP server. For example, [time.nist.gov]. |  |
| Save Data        | Save the Modify of the time settings                          |  |
| Sync from NTP    | Sync time from NTP server.                                    |  |
| Sync from Client | Sync time from local machine.                                 |  |

#### Table 2-2 Description of Time Settings

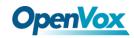

For example, you can configure like this:

| Figure | 2-2 | Time | Settings |
|--------|-----|------|----------|
|--------|-----|------|----------|

| Time Settings       |                    |
|---------------------|--------------------|
| System Time:        | 2017-11-3 14:41:00 |
| Time Zone:          | Chongqing          |
| POSIX TZ String:    | CST-8              |
| NTP Server 1:       | pool.ntp.org       |
| NTP Server 2:       | 64.236.96.53       |
| NTP Server 3:       | time.nist.gov      |
| Auto-Sync from NTP: |                    |
|                     |                    |

Save Data Sync from NTP Sync from Client

You can set your gateway time Sync from NTP or Sync from Client by pressing different buttons.

# 2.3 Login Settings

You can modify "Web Login Settings" and "SSH Login Settings". If you have changed these settings, you don't need to log out, just rewriting your new user name and password will be OK. Also you can specify the web server port number. Normally, the default web login mode is "http and https." For security, you can switch to "only https".

| Options    | Definition                                                                  |
|------------|-----------------------------------------------------------------------------|
| User Name  | Define your username and password to manage your gateway                    |
|            | Allowed characters "+. < >&0-9a-zA-Z". Length: 1-32 characters.             |
| Password   | Allowed characters "+. < >&0-9a-zA-Z". Length: 4-32 characters.             |
| Confirm    | Please input the same password as 'Password' above.                         |
| Password   |                                                                             |
| Login Mode | http and https: You can access gateway via link: <u>http://gatewayIP</u> or |
|            | https://gatewayIP                                                           |
|            | https: You can only access gateway via link: https://gatewayIP              |
| Port       | Specify the web server port number.                                         |

 Table 2-3 Description of Login Settings

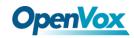

For example, you can configure like this:

| Figure | 2-3 | Login | Settings |
|--------|-----|-------|----------|
|--------|-----|-------|----------|

| Web Login Settings    |                  |
|-----------------------|------------------|
| User Name:            |                  |
| Password:             |                  |
| Confirm Password:     |                  |
| Login Mode:           | http and https ▼ |
| Port:                 | 80               |
| SSH Login Settings    |                  |
|                       |                  |
| Enable:               |                  |
| Enable:<br>User Name: | Super            |
|                       |                  |
| User Name:            | super            |

**Notice:** Whenever you do some changes, do not forget to save your configuration.

## 2.4 General

### 2.4.1 Language Settings

You can choose different languages for your system. If you want to change language, you can switch "Advanced" on, then "Download" your current language package. After that, you can modify the package with the language you need. Then upload your modified packages, "Choose File" and "Add".

For example:

#### Figure 2-4 Language Settings

| Language Settings |                                     |          |
|-------------------|-------------------------------------|----------|
| Language:         | English •                           |          |
| Advanced:         | ON                                  |          |
| Language Debug:   | TURN ON TURN OFF                    |          |
| Download:         | Download selected language package. | Download |
| Delete:           | Delete selected language.           | Delete   |
| Add New Language: | New language Package: 选择文件 未选择任何文件  | Add      |

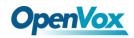

### 2.4.2 Scheduled Reboot

If switch it on, you can manage your gateway to reboot automatically as you like. There are four reboot types for you to choose, "By Day, By Week, By Month and By Running Time".

Figure 2-5 Reboot Type

| Enable:       | OFF               |
|---------------|-------------------|
| Reboot Type:  | By Running Time ▼ |
| Running Time: | Hour: 0 🔻         |
| Save          |                   |

If use your system frequently, you can set this enable, it can helps system work more efficient.

# 2.5 Tools and Information

### 2.5.1 Reboot Tools

You can choose system reboot and asterisk reboot separately.

#### Figure 2-6 Reboot Tools

| VoxStack<br>WIRELESS GATEWAY                          | SYSTEM | 172.16.6.130 显示:<br>Are you sure to reboot your gateway now?<br>You will lose all data in memory! | ×<br>TWORK | ADVANCED   LOGS  |
|-------------------------------------------------------|--------|---------------------------------------------------------------------------------------------------|------------|------------------|
| SYSTEM<br>DETAILS                                     |        | ree Commun 🍸                                                                                      | cation     | OpenVox Solution |
| Reboot Tools Reboot the gateway and all the current c |        |                                                                                                   |            | System Reboot    |

If you press "OK", your system will reboot and all current calls will be dropped. Asterisk Reboot is the same.

### 2.5.2 Update Firmware

We offer 2 kinds of update types for you, you can choose System Update or System Online Update.

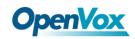

If you choose System Online Update, you will see the following information:

figure 2-7 Update Firmware

| Jpdate Online Ir           | Iformation                                                      | × |
|----------------------------|-----------------------------------------------------------------|---|
| Your current sys           | stem version is : 1.4.0                                         |   |
| The latest syst            | em version is :2.3.8                                            |   |
| Be cautious, p             | lease:                                                          |   |
| This might dan             | nage the structure of your original configuration files!        |   |
| Are you sure to            | o update your system?                                           |   |
| Warning:                   |                                                                 |   |
| DO NOT leave<br>will fail! | this page in the process of updating; OTHERWISE system updating | 1 |
|                            |                                                                 |   |
|                            |                                                                 |   |
|                            |                                                                 |   |
|                            | Change Log Detailed Update Online Now Cancel                    |   |

### 2.5.3 Upload and Backup Configuration

If you want to update your system and remain your previous configuration, you can first backup configuration, then you can upload configuration directly. That will be very convenient for you.

#### Figure 2-8 Upload and Backup Configuration

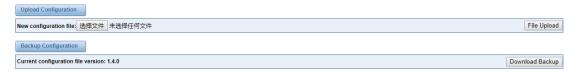

### 2.5.4 Restore Configuration

Sometimes there is something wrong with your gateway that you don't know how to solve it, mostly you will select factory reset. Then you just need to press a button, your gateway will be reset to the factory status.

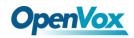

#### Figure 2-9 Restore Configuration

| This will cause all the configuration files to back to default factory values! And reboot your gateway once it finishes. | Factory Re | sot  |
|----------------------------------------------------------------------------------------------------|------------|------|
| This will cause all the configuration files to back to default factory values! And reboot your gateway once it finishes  | Eastery Po | nent |

### 2.6 Information

On the "Information" page, there shows some basic information about the gateway. You can see software and hardware version, storage usage, memory usage and some help information.

| Model Name:        | SWG-1016                                                                                                    |
|--------------------|----------------------------------------------------------------------------------------------------|
| Modem Description: | 800MHz@CDMA 2000                                                                                                    |
| Software Version:  | 14.0                                                                                                    |
| Hardware Version:  | 1.0                                                                                                    |
| Slot Number:       | 1                                                                                                    |
| Storage Usage:     | 516.0K/487.9M (0%)                                                                                                   |
| Memory Usage:      | 25.884 % Memory Clean                                                                                                |
| Build Time:        | 2017-11-07 10:53:01                                                                                                  |
| Contact Address:   | 10/F, Building 6-A, Baoneng Science and Technology Industrial Park, Longhua New District, Shenzhen, Guangdong, China |
| Tel:               | +86-755-82535461                                                                                                    |
| Fax:               | +86-755-83823074                                                                                                    |
| E-Mail:            | support@openvox.on                                                                                                   |
| Web Site:          | http://www.openvox.cn                                                                                                |
| Rebooting Counts:  | 51                                                                                                    |
| System Time:       | 2017-11-7 13:56:25                                                                                                   |
| System Uptime:     | 0 days 01:29:04                                                                                                    |

Figure 2-10 Information

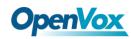

# 3. MODULE

# 3.1 MODULE Settings

| Port                  | Carrier       | Registration Status       | Module Status | Action | IS |
|-----------------------|---------------|---------------------------|---------------|--------|----|
| cdma-1.1              | CHINA TELECOM | Registered (Home network) | READY         | 0      | ø  |
| cdma-1.2(18002548416) | CHINA TELECOM | Registered (Home network) | READY         | 0      | Ø  |
| cdma-1.3              | CHINA TELECOM | Registered (Home network) | READY         | 0      | Ø  |
| cdma-1.4              | CHINA TELECOM | Registered (Home network) | READY         | 0      | Ø  |
| cdma-1.5              | CHINA TELECOM | Registered (Home network) | READY         | 0      | Ø  |
| cdma-1.6              | CHINA TELECOM | Registered (Home network) | READY         | 0      | Ø  |
| cdma-1.7              | CHINA TELECOM | Registered (Home network) | READY         | 0      | Ø  |
| cdma-1.8              | CHINA TELECOM | Registered (Home network) | READY         | 0      | Ø  |
| cdma-1.9              |               | Undetected SIM Card       |               | 0      | Ø  |
| cdma-1.10             | CHINA TELECOM | Registered (Home network) | READY         | 0      | ø  |
| cdma-1.11             | CHINA TELECOM | Registered (Home network) | READY         | 0      | ø  |
| cdma-1.12             |               | Undetected SIM Card       |               | 0      | ø  |
| cdma-1.13             |               | Undetected SIM Card       |               | 0      | ø  |
| cdma-1.14             | CHINA TELECOM | Registered (Home network) | READY         | 0      | ø  |
| cdma-1.15             | CHINA TELECOM | Registered (Home network) | READY         | 0      | Ø  |
| cdma-1.16             | CHINA TELECOM | Registered (Home network) | READY         | 0      | Ø  |
|                       |               |                           |               |        |    |

#### Figure 3-1 Module Settings

On this page, you can see your SIM Card information and module status, click action

to configure the port.

#### Figure 3-2 Port Configuration

| Port cdma-1.1                  |                        |
|--------------------------------|------------------------|
| Name:                          |                        |
| Speaker Volume:                | 50                     |
| Microphone Volume:             | 8                      |
| Dial Prefix:                   |                        |
| Pin Code:                      | On On                  |
| Custom AT commands when start: |                        |
| CLIR:                          | OFF                    |
| SIM IMSI:                      | 460030237498156        |
| Module IMEI:                   | 0x00A10000530808B9     |
| Module Revision:               | +CGMR: 4394B06SIM6320C |
| Carrier:                       | CHINA TELECOM          |
| Signal:                        | 21                     |
| BER:                           | -1                     |
| Status:                        | READY                  |

button

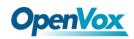

If you have set your **Pin Code**, you can check on like this:

#### Figure 3-3 PIN Code Application

If you want to hide your number when you call out, you can just switch **CLIR** "ON" (Of course you need your operator's support)

#### Figure 3-4 CLIR Application

| CLIR: ON |
|----------|
|----------|

| Options           | Definition                                                       |  |  |
|-------------------|------------------------------------------------------------------|--|--|
| Name              | The alias of the each port. Input name without space here.       |  |  |
|                   | Allowed characters "+.<>&0-9a-zA-Z".Length: 1-32                 |  |  |
|                   | characters.                                                      |  |  |
| Speaker Volume    | The speaker volume level, the range is 0-100.                    |  |  |
|                   | This will adjust the loud speaker volume level by an AT          |  |  |
|                   | command.                                                         |  |  |
| Microphone Volume | The microphone volume, range is: 0-15.                           |  |  |
|                   | This will change the microphone gain level by an AT              |  |  |
|                   | command.                                                         |  |  |
| Dial Prefix       | The prefix number of outgoing calls from this channel            |  |  |
| PIN Code          | Personal identification numbers of SIM card. PIN code can        |  |  |
|                   | be modified to prevent SIM card from being stolen.               |  |  |
| Custom AT commads | s User custom AT commands when start system, use " " to          |  |  |
| when start        | split AT command.                                                |  |  |
| CLIR              | Caller ID restriction, this function is used to hidden caller ID |  |  |
|                   | of SIM card number. The gateway will add '#31#' in front of      |  |  |
|                   | mobile number. This function must support by Operator.           |  |  |

#### Table 3-1 Definition of Module Settings

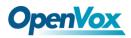

| SMS Center Number | Your SMS center number of your local carrier.    |
|-------------------|--------------------------------------------------|
| Module IMEI       | Only CDMA module does not support modifying IMEI |

### **3.1.1 Call Duration Limit Settings**

Now we can offer you two types of call duration limit, you can choose "Single Call Duration Limit" or "Call Duration Limitation" to control your calling time

**Single Call Duration Limit:** This will limit the time of each call.

First you need to switch "Enable" on, then you can set "Step" and "Single Call Duration Limitation"

any digits you want. When you make a call by this port, it will limit your calling time within the product of

#### Step \* Single Call Duration Limitation

And if your calling time overtops the value above, the system will hang up this call.

#### **Figure 3-5 Single Settings**

| Call Duration Limit Settings       |           |
|------------------------------------|-----------|
| Step:                              | 60 Second |
| Enable Single Call Duration Limit: | ON        |
| Single Call Duration Limitation:   | 2         |

Call Duration Limitation: This will limit your total calling time of this port. If remain time is 0,

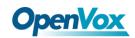

it will not send calls through this port.

| Figure 3-6 | Call | Duration | Limitation | Settings |
|------------|------|----------|------------|----------|
|------------|------|----------|------------|----------|

| Call Duration Limit Settings       |                 |        |
|------------------------------------|-----------------|--------|
| Step:                              | 60              | Second |
| Enable Single Call Duration Limit: | OFF             |        |
| Enable Call Duration Limitation:   | ON              |        |
| Call Duration Limitation:          | 20              |        |
| Minimum Charging Time:             | 10              | Second |
| Alarm Threshold:                   | 3               |        |
| Alarm Phone Number:                | 1860000000      |        |
| Alarm Description:                 | test call limit |        |
| Remain Time:                       | 20              | Reset  |
| Enable Auto Reset:                 | OFF             |        |

The same algorithm with single time limitation, the total calling time of this port can't beyond the product of "Step" and "Call Duration Limitation".

If the duration of a call is less than "Minimum Charging Time", it will be not included in "Call Duration".

You can set a digit for "Alarm Threshold", when the call minutes less than this value, the gateway will send alarm info to designated phone.

You can enable your Auto Reset, then choose by day, by week, or by month.

Figure 3-7 Auto Reset Settings

| Enable Auto Reset: | ON                  |
|--------------------|---------------------|
| Auto Reset Type:   | Day(1Day) ▼         |
| Next Reset Time:   | 2017-11-03 00:00:00 |

#### Table 3-2 Description of Call Duration Limit Settings

| Options Definition |
|--------------------|
|--------------------|

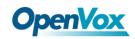

| Step                | Step length value range is 1-999s, step length multiplied by       |
|---------------------|--------------------------------------------------------------------|
|                     | time of single call just said a single call duration time allowed. |
| Enable Single Call  | Definite maximum call duration for single call. Example: if Time   |
| Duration Limit      | of single call set to 10, the call will be disconnected after      |
|                     | talking 10*step seconds.                                           |
| Enable Call         | This function is to limit the total call duration of channel. The  |
| Duration Limitation | max call duration is between 1 to 999999 minutes.                  |
| Minimum Charging    | A single call over this time, Module side of the operators began   |
| Time                | to collect fees, unit for seconds.                                 |
| Alarm Threshold     | Define a threshold value of call minutes, while the call minutes   |
|                     | less than this value, the gateway will send alarm information to   |
|                     | designated phone.                                                  |
| Alarm Description   | Alarm port information description, which will be sent to user     |
|                     | mobile phone with alarm information.                               |
| Alarm Phone         | Receiving alarm phone number, user will received alarm             |
| Number              | message from gateway.                                              |
| Enable Auto Reset   | Automatic restore remaining talk time, that is, get total call     |
|                     | minutes of each channel.                                           |
| Auto Reset Type     | Reset call minutes by date, by week, by month.                     |
| Next Reset Time     | Defined next reset date, system will count start from that date    |
|                     | and work as Reset Period setting                                   |
|                     |                                                                    |

You can save your configuration to other ports.

#### Figure 3-8 Save to Other Ports

| Save To Other Ports | <pre>cdma-1.1 cdma-1.5 cdma-1.9 cdma-1.13 All</pre> | cdma-1.2(18002548416)<br>cdma-1.6<br>cdma-1.10<br>cdma-1.14 | ⊂ cdma-1.3<br>⊂ cdma-1.7<br>⊂ cdma-1.11<br>≪ cdma-1.15 | cdma-1.4<br>✔ cdma-1.8<br>cdma-1.12<br>cdma-1.16 |
|---------------------|-----------------------------------------------------|-------------------------------------------------------------|--------------------------------------------------------|--------------------------------------------------|
| Sync All Settings:  | Select all settings                                 |                                                             |                                                        |                                                  |

If you have set like this, you will see many 📝 on the Web GUI, you can set whether to check.

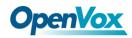

Notice: When you do some changes, you need to Save and Apply, then "Remain Time" will show as

you set.

Your calling status will show on the main interface.

| Module Information                                                                                                    |        |      |               |                           |        |        |         |               |             |
|----------------------------------------------------------------------------------------------------|--------|------|---------------|---------------------------|--------|--------|---------|---------------|-------------|
| Port                                                                                                    | Signal | BER  | Carrier       | Registration Status       | PDD(s) | ACD(s) | A SR(%) | Module Status | Remain Time |
| cdma-1.1                                                                                                    | att    | -1   | CHINA TELECOM | Registered (Home network) | 1      | 0      | 0       | READY         | No Limit    |
| Model IMEI: 0x00A10000530808B9<br>Network Name: CHINA TELECOM                                                                               |        |      | CHINA TELECOM | Registered (Home network) | 2      | 16     | 100     | READY         | No Limit    |
| Network Status: Registered (H<br>Signal Quality (0,31): 24                                                                                  |        | ork) | CHINA TELECOM | Registered (Home network) | 0      | 0      | 0       | READY         | No Limit    |
| DER value (0,7): -1<br>SIM INSI: 46003023749156<br>SIM SMS Center Number:<br>Own Number:<br>Remain Time: No Limit<br>PDD(s): 1<br>ACD(s): 0 |        |      | CHINA TELECOM | Registered (Home network) | 2      | 3      | 100     | READY         | No Limit    |
|                                                                                                    |        |      | CHINA TELECOM | Registered (Home network) | 4      | 28     | 100     | READY         | No Limit    |
|                                                                                                    |        |      | CHINA TELECOM | Registered (Home network) | 2      | 4      | 100     | READY         | No Limit    |
| ASR(%): 0<br>State: READY                                                                                                    |        |      | CHINA TELECOM | Registered (Home network) | 0      | 0      | 0       | READY         | No Limit    |

#### Figure 3-9 Module Information

# 3.2 DTMF

You can do some DTMF Detection Settings if you choose "MODULE -> DTMF".

Figure 3-10 DTMF Detection Settings

| DTMF Detection<br>Settings |             |
|----------------------------|-------------|
| Reference Value:           | Custom •    |
| Relax DTMF Normal Twist:   | 6.31 8.00dB |
| Relax DTMF Reverse Twist:  | 3.98 5.99dB |
| DTMF Relative Peak Row:    | 6.3 7.99dB  |
| DTMF Relative Peak Col:    | 6.3 7.99dB  |
| DTMF Hits Begin:           | 2           |
| DTMF Misses End:           | 3           |

Save

**Notice:** If you don't have special need, you don't have to modify these settings. You can just choose "Default".

| Options           | Definition                                                   |
|-------------------|--------------------------------------------------------------|
| DTMF Normal Twist | It is the difference in power between the row and column     |
| and Reverse Twist | energies. Normal Twist is where the Column energy is greater |
|                   | than the Row energy. Reverse Twist is where the Row energy   |

#### Table 3-3 Description of DTMF Detection Settings

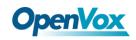

|                    | is greater.                                                       |  |  |  |  |
|--------------------|-------------------------------------------------------------------|--|--|--|--|
| DTMF Relative Peak | The value is the smaller and the detection is easier. If you lost |  |  |  |  |
| Row                | some numbers, you can try to put the value down. The              |  |  |  |  |
|                    | adjustment range is 0.02 at a time.                               |  |  |  |  |
| DTMF Relative Peak | The value is smaller and the detection is easier. If you lost     |  |  |  |  |
| Col                | some numbers, you can try to put the value down. The              |  |  |  |  |
|                    | adjustment range is 0.1 at a time.                                |  |  |  |  |
| DTMF Hits Begin    | Sampling matching value. You can choose 2 or 3.                   |  |  |  |  |
| DTMF Misses End    | The time interval between the two digits you input. Adjust th     |  |  |  |  |
|                    | speed of input. The smaller value represents the shorter          |  |  |  |  |
|                    | intervals.                                                        |  |  |  |  |

# 3.3 Toolkit

You can get USSD information, send AT command and check number with this module. When you have a debug of the module, AT command is useful.

#### **Figure 3-11 Function Options**

| Fu   |         | Get USSD   Get USSD             |                                    |
|------|---------|---------------------------------|------------------------------------|
| ,    | Action: | Send AT Command<br>Check Number | Copy to Selected Clear All Execute |
| Port | Input   |                                 | Output                             |
|      |         | /                               | <u>ل</u>                           |

#### Table 3-4 Description of Definition of Functions

| Options | Definition                                                           |
|---------|----------------------------------------------------------------------|
| Check   | Enter a known number (like your mobile phone) to check what          |
| Number  | number it is of the SIM card. Click "Execute", then the gateway will |
|         | dial to the number you already input. It only rings for one time and |
|         | hangs up at once. Not generating telephone charge during this        |
|         | procedure.                                                           |

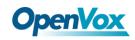

| Get USSD   | Enter a specific USSD number (For example,*142# to check your SIM                                                                        |
|------------|----------------------------------------------------------------------------------------------------|
|            | card's balance. This USSD number is might be different from different                                                                    |
|            | carriers) to get the USSD information. The gateway will try to get by                                                                    |
|            | AT commands.                                                                                                    |
|            |                                                                                                    |
| AT Command | To perform some specific AT commands. This is useful when you have                                                                       |
| AT Command | To perform some specific AT commands. This is useful when you have<br>a debug of the modem. e.g. perform [ AT+CSQ ] to check what signal |
| AT Command |                                                                                                    |

If you want to send AT command, first you should input your command, then select certain ports and choose "**Copy to Selected**", finally choose "**Execute**".

| Functi                | AT Command 🔻 |                      |                     |           |         |  |  |  |  |   |
|-----------------------|--------------|----------------------|---------------------|-----------|---------|--|--|--|--|---|
| Acti                  | ion: AT+CS   | Q                    | Copy to Selected    | Clear All | Execute |  |  |  |  |   |
| Port                  | Input        | Out                  | out                 |           |         |  |  |  |  |   |
| cdma-1.1              | AT+CSQ       | +CS<br>OK            | Q: 19,99            |           |         |  |  |  |  |   |
| cdma-1.2(18002548416) | AT+CSQ       | +CS<br>OK            | Q: 20,99            |           |         |  |  |  |  | Ĩ |
| cdma-1.3              | AT+CSQ       | +CS<br>OK            | Q: 21,99            |           |         |  |  |  |  |   |
| cdma-1.4              | AT+CSQ       | +CS<br>OK            | Q: 22,99            |           |         |  |  |  |  |   |
| cdma-1.5              | AT+CSQ       | +CS<br>OK            | Q: 25,99            |           |         |  |  |  |  |   |
| cdma-1.6              | AT+CSQ       | +CS<br>OK            | Q: 23,99            |           |         |  |  |  |  |   |
| cdma-1.7              | AT+CSQ       | +CS<br>OK            | +CSQ: 22,99<br>  0K |           |         |  |  |  |  |   |
| cdma-1.8              | AT+CSQ       | +CS<br>OK            | +CSQ: 22,99<br>OK   |           |         |  |  |  |  |   |
| cdma-1.9              | AT+CSQ       | +CS<br>OK            | Q: 16,99            |           |         |  |  |  |  |   |
| cdma-1.10             | AT+CSQ       |                      | +CSQ: 13,99<br>0K   |           |         |  |  |  |  |   |
| cdma-1.11             | AT+CSQ       | +CS<br>OK            | Q: 21,99            |           |         |  |  |  |  |   |
| cdma-1.12             | AT+CSQ       | SQ (CSQ: 16,99<br>OK |                     |           |         |  |  |  |  |   |
| cdma-1.13             | AT+CSQ       | +CS<br>OK            | K +CSQ: 22,99       |           |         |  |  |  |  |   |
| cdma-1.14             | AT+CSQ       | +CS<br>OK            | Q: 22,99            |           |         |  |  |  |  |   |
| cdma-1.15             | AT+CSQ       | +CS<br>OK            | Q: 23,99            |           |         |  |  |  |  |   |
| cdma-1.16             | AT+CSQ       | +CS<br>OK            | Q: 22,99            |           |         |  |  |  |  |   |

#### Figure 3-12 AT Command Example

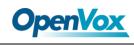

# 4. VOIP

# 4.1 VOIP Endpoints

This page shows everything about your SIP&IAX2, you can see status of each SIP&IAX2.

| SIP Endpoint                                     |              |                     |         |
|--------------------------------------------------|--------------|---------------------|---------|
| Endpoint Name                                    | Registration | Credentials         | Actions |
| 1234                                             | server       | 1234                | 2 🗙     |
| 8888                                             | none         | 8888@172.16.33.102  | 2 🗙     |
| 9999                                             | client       | 9999@172.16.33.102  | 2 🗙     |
| Add New SIP Endpoint                             |              |                     |         |
| Add New SIP Endpoint IAX2 Endpoint Endpoint Name | Registration | Credentials         | Actions |
|                                                  | Registration | Credentials         | Actions |
| IAX2 Endpoint                                    | Registration | Credentials<br>1002 | Actions |
| IAX2 Endpoint Endpoint Name                      |              |                     |         |

#### Figure 4-1 SIP&IAX2 Endpoints

Add New IAX2 Endpoint

### 4.1.1 Add New SIP Endpoint

Main SIP Endpoint Settings:

| You can click | Add New SIP Endpoint   | button to add a new SIP | endpoint, and if you want to modify |
|---------------|------------------------|-------------------------|-------------------------------------|
| existed endpo | oints, you can click 🥒 | button.                 |                                     |

There are 3 kinds of registration types for choose. None, Server or Client.

You can configure as follows:

If you set up a SIP endpoint by registration "None" to a server, then you can't register other SIP endpoints to this server. (If you add other SIP endpoints, this will cause Out-band Routes and Trunks confused.)

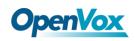

| Main Endpoint Settings        |                |
|-------------------------------|----------------|
| Name:                         | 8888           |
| User Name:                    | 8888 Anonymous |
| Password:                     | ••••           |
| Registration:                 | None <b>T</b>  |
| Hostname or IP Address:       | 172.16.33.102  |
| Transport:                    | UDP V          |
| NAT Traversal:                | Yes            |
| Advanced:Registration Options |                |
| Call Settings                 |                |
| Save Apply Cancel             |                |

For convenience, we have designed a method that you can register your SIP endpoint to your gateway, thus your gateway just work as a server.

| Main Endpoint Settings        |                |
|-------------------------------|----------------|
| Name:                         | 2000           |
| User Name:                    | 2000 Anonymous |
| Password:                     | ••••           |
| Registration:                 | Server T       |
| Hostname or IP Address:       | dynamic        |
| Transport:                    | UDP V          |
| NAT Traversal:                | Yes 🔻          |
| Advanced:Registration Options |                |
| Call Settings                 |                |
| Save Apply Cancel             |                |

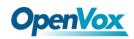

Also you can choose registration by "This gateway registers with the endpoint", it's the same with "None", except name and password.

| Main Endpoint Settings        |                |
|-------------------------------|----------------|
| Name:                         | 9999           |
| User Name:                    | 9999 Anonymous |
| Password:                     |                |
| Registration:                 | Client •       |
| Hostname or IP Address:       | 172.16.33.102  |
| Transport:                    | UDP •          |
| NAT Traversal:                | Yes            |
| Advanced:Registration Options |                |
| Call Settings                 |                |
| Save Apply Cancel             |                |

#### Figure 4-4 Client

| Table 4-1 | Definiton | of SIP | Options |
|-----------|-----------|--------|---------|
|-----------|-----------|--------|---------|

| Options        | Definition                                                             |
|----------------|------------------------------------------------------------------------|
| Name           | Display name                                                           |
| Username       | Register name in your SIP server                                       |
| Password       | Authenticating with the gateway and characters are allowed.            |
| Registration   | None Not registering;                                                  |
|                | Server When register as this type, it means the gateway acts           |
|                | as a SIP server, and SIP endpoints register to the gateway;            |
|                | <b>Client</b> When register as this type, it means the gateway acts as |
|                | a client, and the endpoint should be register to a SIP server;         |
| Hostname or IP | IP address or hostname of the endpoint or 'dynamic' if the             |
| Address        | endpoint has a dynamic IP address. This will require registration.     |
| Transport      | This sets the possible transport types for outgoing. Order of          |
|                | usage, when the respective transport protocols are enabled, is         |

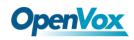

|               | UDP, TCP, TLS. The first enabled transport type is only used for |
|---------------|------------------------------------------------------------------|
|               | outbound messages until a Registration takes place. During the   |
|               | peer Registration, the transport type may change to another      |
|               | supported type if the peer requests so.                          |
| NAT Traversal | <b>No</b> Use Rport if the remote side says to use it.           |
|               | Force Rport on Force Rport to always be on.                      |
|               | Yes Force Rport to always be on and perform comedia              |
|               | RTP handling.                                                    |
|               | Rport if requested and comedia Use Rport if the remote           |
|               | side says to use it and perform comedia RTP handling.            |

#### Advanced——Registration Options

#### Figure 4-5 Advanced Registration Options

| <b>V</b> / | Advanced:Registration Options |        |
|------------|-------------------------------|--------|
|            | Authentication User           |        |
|            | Register Extension            | Modify |
|            | From User                     | Modify |
|            | From Domain                   |        |
|            | Remote Secret                 |        |
|            | Port                          |        |
|            | Qualify                       | No T   |
|            | Qualify Frequency             | 60     |
|            | Outbound Proxy                |        |

| Options        | Definition                                                 |
|----------------|------------------------------------------------------------|
| Authentication | A username to use only for registration.                   |
| User           |                                                            |
| Register       | When Gateway registers as a SIP user agent to a SIP proxy  |
| Extension      | (provider), calls from this provider connect to this local |
|                | extension.                                                 |

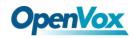

| From User         | A username to identify the gateway to this endpoint.           |
|-------------------|----------------------------------------------------------------|
| From Domain       | A domain to identify the gateway to this endpoint.             |
| Remote Secret     | A password which is only used if the gateway registers to the  |
|                   | remote side.                                                   |
| Port              | The port number the gateway will connect to at this endpoint.  |
| Qualify           | Whether or not to check the endpoint's connection status       |
| Qualify Frequency | How often, in seconds, to check the endpoint's connection      |
|                   | status.                                                        |
| Outbound Proxy    | A proxy to which the gateway will send all outbound signalling |
|                   | instead of sending signalling dirrectly to endpoints.          |

#### **Call Settings**

#### Figure 4-6 Call Settings

| Call Settings           |                       |
|-------------------------|-----------------------|
| DTMF Settings           |                       |
| DTMF Mode:              | RFC2833 •             |
|                         |                       |
| Caller ID Settings      |                       |
| Trust Remote-Party-ID:  | No •                  |
| Send Remote-Party-ID:   | No T                  |
| Caller ID Presentation: | Allowed,passed screen |
|                         |                       |
| Maximum Channels        |                       |
| Call Limit:             |                       |

#### Table 4-3 Definition of Call Options

| Options   | Definition                                                |
|-----------|-----------------------------------------------------------|
| DTMF Mode | Set default DTMF Mode for sending DTMF. Default:          |
|           | rfc2833. Other options: 'info', SIP INFO message          |
|           | (application/dtmf-relay); 'Inband', Inband audio (require |
|           | 64kbit codec -alaw, ulaw).                                |

| Trust Remote-Party-ID  | Whether or not the Remote-Party-ID header should be  |  |
|------------------------|------------------------------------------------------|--|
|                        | trusted.                                             |  |
| Send Remote-Party-ID   | Whether or not to send the Remote-Party-ID header.   |  |
| Remote Party ID Format | How to set the Remote-Party-ID header: from          |  |
|                        | Remote-Party-ID or from P-Asserted-Identity.         |  |
| Caller ID Presentation | Whether or not to display Caller ID.                 |  |
| Call Limit             | Usually used when this sip work as a trunk. To limit |  |
|                        | number of maximum channels supported by the sip      |  |
|                        | trunk.                                               |  |

#### Advanced:——Signaling Settings

#### Figure 4-7 Signaling Settings

| V Advanced: Signaling Settings |       |  |
|--------------------------------|-------|--|
| Progress Inband:               | Yes V |  |
| Append user=phone to URI:      | No T  |  |
| Add Q.850 Reason Headers:      | No T  |  |
| Honor SDP Version:             | Yes T |  |
| Allow Transfers:               | Yes • |  |
| Allow Promiscuous Redirects:   | No T  |  |
| Max Forwards:                  | 70    |  |
| Send TRYING on REGISTER:       | No T  |  |

#### **Table 4-4 Definition of Signaling Options**

| Options           | Definition                                                 |
|-------------------|------------------------------------------------------------|
|                   | Whether there is ringing tone.                             |
| Progress Inband   | Never: Indicates that incoming calls are never applicable. |
|                   | Optional values: yes / no / never. Default: yes            |
| Append user=phone | Whether or not to Add 'user = phone' to UPIS to include a  |
| to URI            | valid phone number in the URI.                             |

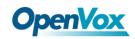

| Add Q.850 Reason  | If it is available, Whether or not to add a reason header and     |
|-------------------|-------------------------------------------------------------------|
| Headers           | use it.                                                           |
| Honor SDP Version | Whether or not to display Caller ID.                              |
|                   | Whether or not to globally enable transfers. Choosing 'no' will   |
| Allow Transfers   | disable all transfers (unless enabled in peers or users). Default |
|                   | is enabled.                                                       |
|                   | Whether or not to allow 302 or REDIR to non-local SIP             |
| Allow Promiscuous | address. Note that promiscredir when redirects are made to        |
| Redirects         | the local system will cause loops since this gateway is           |
|                   | incapable of performing a "hairpin" call.                         |
|                   | Setting for the SIP Max-Forwards header (loop prevention).        |
| Max Forwards      | Send TRYING on REGISTER Send a 100 Trying when the                |
|                   | endpoint registers.                                               |
|                   | A proxy to which the gateway will send all outbound               |
| Outbound Proxy    | signaling instead of sending signaling directly to endpoints.     |

#### Advanced——Timer Settings

#### Figure 4-8 Timer Settings

| Advanced:Timer Settings           |          |
|-----------------------------------|----------|
| Default T1 Timer:                 | 500      |
| Call Setup Timer:                 | 32000    |
| Session Timers:                   | Accept • |
| Minimum Session Refresh Interval: | 90       |
| Maximum Session Refresh Interval: | 1800     |
| Session Refresher:                | UAS T    |

#### Table 4-5 Definition of Timer Options

| Options | Definition |
|---------|------------|
|---------|------------|

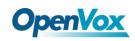

| Default T1 Timer  | This timer is used primarily in INVITE transactions. The    |
|-------------------|-------------------------------------------------------------|
|                   | default for Timer T1 is 500ms or the measured run-trip time |
|                   | between the gateway and the device if you have qualify=yes  |
|                   | for the device.                                             |
|                   | If a provisional response is not received in this amount of |
| Call Setup Timer  | time, the call will auto-congest. Defaults to 64 times the  |
|                   | default T1 timer.                                           |
|                   | Session-Timers feature operates in the following three      |
| Coopier Times     | modes: originate, Request and run session-timers always;    |
| Session Timers    | accept, run session-timers only when requested by other     |
|                   | UA; refuse, do not run session timers in any case.          |
| Minimum Onesian   | Minimum session refresh interval in seconds. Default is     |
| Minimum Session   | 90secs.                                                     |
| Maximum           | Maximum cossion refresh interval in seconds. Defection to   |
| Session Refresh   | Maximum session refresh interval in seconds. Defaults to    |
| Interval          | 1800secs.                                                   |
| Session Refresher | The session refresher, uac or uas. Defaults to uas.         |

# 4.1.2 Add New IAX2 Endpoint

You can click Add New IAX2 Endpoint button to add a new IAX2 endpoint, and if you want to modify existed endpoints, you can click button.

There are 3 kinds of registration types for choose. You can choose None, Endpoint registers with this gateway(work as a Server) or This gateway registers with the endpoint(work as a Client).

You can configure as follows:

If you set up a IAx2 endpoint by registration "None" to a server, then you can't register other IAX2

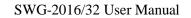

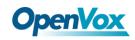

endpoints to this server, just authenticate the username and password.

| V  | Main Endpoint Settings        |               |
|----|-------------------------------|---------------|
|    | Name:                         | 1003          |
|    | User Name:                    | 1003          |
|    | Password:                     |               |
|    | Registration:                 | None <b>v</b> |
|    | Hostname or IP Address:       | 172.16.33.102 |
|    | Auth:                         | md5 ▼         |
|    | Transfer:                     | No T          |
|    | Trunk:                        | No 🔻          |
|    | Advanced:Registration Options |               |
|    | IAX2 Encryption               |               |
|    | IAX2 Trunk settings           |               |
| Sa | ave Apply Cancel              |               |

#### **Figure 4-9 None Registrarion**

For convenience, we have designed a method that you can register your IAX2 endpoint to your gateway, thus your gateway just work as a server.

| 🔻 Mai               | in Endpoint Settin            | gs             |          |
|---------------------|-------------------------------|----------------|----------|
|                     |                               | Name:          | 1003     |
|                     |                               | User Name:     | 1003     |
|                     |                               | Password:      | ••••     |
|                     |                               | Registration:  | Server T |
|                     | Hostname                      | or IP Address: | dynamic  |
|                     |                               | Auth:          | md5 T    |
|                     |                               | Transfer:      | No v     |
|                     |                               | Trunk:         | No v     |
| Adv                 | Advanced:Registration Options |                |          |
| IAX2 Encryption     |                               |                |          |
| IAX2 Trunk settings |                               |                |          |
| Save                | Apply                         | ancel          |          |

#### Figure 4-10 Server

Also you can choose registration by "This gateway registers with the endpoint", it will work as a Client.

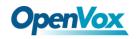

| Figure | 4-11 | Client |
|--------|------|--------|
|--------|------|--------|

| V Main Endpoint Settings      |                    |
|-------------------------------|--------------------|
| Na                            | me: 1003           |
| User Na                       | me: 1003           |
| Passw                         |                    |
| Registrat                     | ion: Client        |
| Hostname or IP Addre          | 255: 172.16.33.102 |
| A                             | md5 T              |
| Trans                         | fer: No •          |
| In                            | INC T              |
| Advanced:Registration Options |                    |
| IAX2 Encryption               |                    |
| IAX2 Trunk settings           |                    |
| Save Apply Cancel             |                    |

#### Table 4-6 Definition of IAX2 Options

| Options      | Definition                                                         |  |
|--------------|--------------------------------------------------------------------|--|
| Name         | Display name                                                       |  |
| Username     | Authenication name in your IAX2 server                             |  |
| Password     | Authenticating with the gateway and characters are allowed.        |  |
| Registration | None Not registering;                                              |  |
|              | Endpoint registers with this gateway When register as this         |  |
|              | type, it means the gateway acts as a IAX2 server, and IAX2         |  |
|              | endpoints register to the gateway;                                 |  |
|              | This gateway registers with the endpoint When register as this     |  |
|              | type, it means the gateway acts as a IAX2 client, and the          |  |
|              | endpoint should be register to a IAX2 server;                      |  |
| Hostname or  | IP address or hostname of the endpoint or 'dynamic' if the         |  |
| IP Address   | endpoint has a dynamic IP address. This will require registration. |  |
| Auth         | There are three authentication methods that are                    |  |

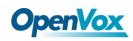

|          | supported: md5, plaintext and rsa. The least secure is                  |  |
|----------|-------------------------------------------------------------------------|--|
|          | "plaintext", which sends passwords cleartext across the net.            |  |
|          | "md5" uses a challenge/response md5 sum arrangement, but                |  |
|          | still requires both ends have plain text access to the secret. "rsa"    |  |
|          | allows unidirectional secret knowledge through public/private           |  |
|          | keys.If "rsa" authentication is used, "inkeys" is a list of             |  |
|          | acceptable public keys on the local system that can be used to          |  |
|          | authenticate the remote peer, separated by the ":" character.           |  |
|          | "outkey" is a single, private key to use to authenticate to the         |  |
|          | other side.                                                             |  |
| Transfer | This application allows you to transfer calls.                          |  |
| Trunk    | "trunk=yes" Purpose: To obtain a better chart of actual bandwidth usage |  |
|          | per codec as seen "on-the-wire" when using IAX2 trunking between two    |  |
|          | Asterisk telephony servers.                                             |  |

#### Advanced——Registration Options

#### Figure 4-12 Registration Options

| 🔻 Adv | Advanced:Registration Options |       |  |
|-------|-------------------------------|-------|--|
|       | Qualify:                      | Yes • |  |
|       | Qualify Smothing:             | Yes • |  |
|       | Qualify Freq Ok:              | 6000  |  |
|       | Qualify Freq Not Ok:          | 6000  |  |
|       | Port:                         | 4569  |  |
|       | Require Call Token:           | Yes • |  |

#### Table 4-7 Definition of Registration Options

| Options               | Definition                                                            |
|-----------------------|-----------------------------------------------------------------------|
| Qualify, Qualify Freq | The qualify, qualifyfreqok and qualifyfreqnotok settings are used     |
| Ok, Qualify Freq      | to determine the status availability of an IAX peer. If a peer is     |
| Not Ok                | consdered to be in a reachable (OK or LAGGED) state, it is            |
|                       | queried for availability every "qualifyfreqok" milliseconds. If it is |

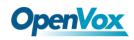

|                  | considered to be in an UNREACHABLE state, it is queried for          |  |  |
|------------------|----------------------------------------------------------------------|--|--|
|                  | availability every "qualifyfreqnotok" milliseconds.The qualify=      |  |  |
|                  | setting turns the qualify system on (if the "yes" or xxx options are |  |  |
|                  | used) or off (if qualify=no, which is by default). The millisecond   |  |  |
|                  | value of the qualify= setting specifies the maximum response         |  |  |
|                  | time of the availability acknowledgement before the peer is          |  |  |
|                  | considered to be in a "LAGGED" state.                                |  |  |
| Qualify Smothing | Use an average of the last two PONG result to reduce falsely         |  |  |
|                  | detected LAGGED host. The default is 'no'.                           |  |  |
| Port             | The port number the gateway will connect to at this endpoint.        |  |  |

#### IAX2 Encryption

#### Figure 4-13 IAX2 Encryption

| VIAX | 2 Encryption      |      |
|------|-------------------|------|
|      | Encryption:       | No 🔻 |
|      | Force Encryption: | No 🔻 |

#### Table 4-8 Definition of Encrytion Options

| Options          | Definition                                                        |
|------------------|-------------------------------------------------------------------|
| Encryption       | Enable IAX2 encryption. The default is no.                        |
| Force Encryption | Force encryption insures no connection is established unless      |
|                  | both sides support encryption. By turning this option on,         |
|                  | encryption is automatically; turned on as well. The default is no |

#### IAX2 Trunk Settings

#### Figure 4-14 IAX2Trunk Settings

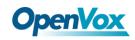

| V | IAX2 Trunk settings |             |
|---|---------------------|-------------|
|   | Trunk Max Size:     | 128000      |
|   | Trunk MTU:          | 0           |
|   | Trunk Frequency:    | 20          |
|   | Trunk Time Stamps:  | No <b>T</b> |
|   | Min. RegExpire:     | 60          |
|   | Max. RegExpire:     | 60          |

# Definition Options Trunk Max Size Defaults to 128000 bytes, which supports up to 800; calls of ulaw at 20ms a frame. Trunk MTU With a large amount of traffic on IAX2 trunk, there is a risk of bad voice quality when allowing the Linux system to handle fragmentation of UDP packets. Depending on the side of each payload, allowing the OS to handle fragmentation may not be very efficient. This setting sets the maximum transmission unit for AIX2 UDP trunking. The default is 1240 bytes which means if a trunk's payload is over 1240 bytes for every 20ms it will be broken into multiple 1240 bytes messages. Zero disables this functionality and let's the OS handle fragmentation. Trunk Frequency How frequently to send trunk msgs (in ms). This is 20ms by default. Should we send timestamps for the individual **Trunk Time Stamps** sub frames within trunk frames? There is a small bandwith use for these (less than 1kbps/call), but they ensure that frame timestamps get sent end-to-end

#### Table 4-9 Definition of Trunk Options

|                | properly. If both ends of all your trunks go directly to |  |
|----------------|----------------------------------------------------------|--|
|                | TDM, _and_your trunkfreq equals the frame length for     |  |
|                | your codecs, you can probably suppress these. The        |  |
|                | receiver must also need to have it enabled.              |  |
| Min. RegExpire | Minimum amounts of time that IAX2 peers can request      |  |
|                | as a registration interval (in seconds).                 |  |
| Max. RegExpire | Maximum amounts of time that IAX2 peers can request      |  |
|                | as a registration expiration interval(in seconds).       |  |

# 4.2 Batch SIP Endpoints

In this page, you can generate multiple SIP Extentations at the same time

| ID | User Name | Password | Hostname or IP Address | Port | Register Mode |
|----|-----------|----------|------------------------|------|---------------|
|    |           |          |                        |      | client •      |
| 1  |           |          |                        |      | client •      |
| 2  |           |          |                        |      | client •      |
| 3  |           |          |                        |      | client •      |
| 4  |           |          |                        |      | client •      |
|    |           |          |                        |      | client •      |
| 6  |           |          |                        |      | client •      |
|    |           |          |                        |      | client •      |
| 8  |           |          |                        |      | client •      |
| 9  |           |          |                        |      | client •      |
|    |           |          |                        |      | client •      |
|    |           |          |                        |      | client •      |
| 12 |           |          |                        |      | client •      |
| 13 |           |          |                        |      | client •      |
| 14 |           |          |                        |      | client •      |
| 15 |           |          |                        |      | client •      |
| 16 |           |          |                        |      | client •      |

Figure 4-15 Multiple SIP Extentations Settings

Save Cancel Batch @ AutoPassword

You can fill in the user name, password, domain name or IP address, port, and registration mode on the firt line and select the number of SIPs to be created. You can create up to the same number of SIP endpoints as the number of device ports at a time. After the above configuration, click Batch Setup and save it to create SIP endpoints in batches.

#### Table 4-10 Definition of Multiple SIP Extentations

| Options | Definition |
|---------|------------|
|---------|------------|

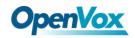

| Name           | Display name                                                      |
|----------------|-------------------------------------------------------------------|
| Username       | Register name in your SIP server                                  |
| Password       | Authenticating with the gateway and characters are allowed.       |
| Registration   | None Not registering;                                             |
|                | Server When register as this type, it means the gateway acts      |
|                | as a SIP server, and SIP endpoints register to the gateway;       |
|                | Client When register as this type, it means the gateway acts      |
|                | as a client, and the endpoint should be register to a SIP server; |
| Hostname or IP | IP address or hostname of the endpoint or 'dynamic' if the        |
| Address        | endpoint has a dynamic IP address. This will require              |
|                | registration.                                                     |
| AutoPassword   | Tick - Automatically increments based on the password             |
|                | entered in the first lineDo not check - All SIP endpoints have    |
|                | the same password as the first one.                               |

# 4.3 Advanced SIP Settings

# 4.3.1 Networking

Networking General

Figure 4-16 Networking General

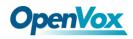

| General                     |      |
|-----------------------------|------|
| UDP Bind Port:              | 5060 |
| Enable TCP:                 | No 🔻 |
| TCP Bind Port:              | 5060 |
| TCP Authentication Timeout: |      |
| TCP Authentication Limit:   |      |
| Enable Hostname Lookup:     | No 🔻 |
| Enable Internal SIP Call:   | No 🔻 |
| Internal SIP Call Prefix:   |      |

Table 4-11 Definition of Networking General Optiongs

| Options                 | Definition                                                       |  |  |  |
|-------------------------|------------------------------------------------------------------|--|--|--|
| UDP Bind Port           | UDP Bind Port                                                    |  |  |  |
| Enable TCP              | Enable server for incoming TCP connection (default is no).       |  |  |  |
| TCP Bind Port           | Choose a port on which to listen for TCP traffic.                |  |  |  |
| ТСР                     | The maximum number of seconds a client has to authenticate.      |  |  |  |
| Authentication Timeout  | If the client does not authenticate before this timeout expires, |  |  |  |
| Authentication filleout | the client will be disconnected.(default value is: 30 seconds).  |  |  |  |
| ТСР                     | The maximum number of unauthenticated sessions that will         |  |  |  |
| Authentication Limit    | be allowed to connect at any given time (default is: 50).        |  |  |  |
|                         | Enable DNS SRV lookups on outbound calls Note: the gateway       |  |  |  |
|                         | only uses the first host in SRV records Disabling DNS SRV        |  |  |  |
| Enable                  | lookups disables the ability to place SIP calls based on domain  |  |  |  |
| Hostname Lookup         | names to some other SIP users on the Internet specifying a port  |  |  |  |
|                         | in a SIP peer definition or when dialing outbound calls with     |  |  |  |
|                         | suppress SRV lookups for that peer or call.                      |  |  |  |
| Enable Internal         | Whether enable the internal SIP calls or not when you select     |  |  |  |
| SIP Call                | the registration option "Endpoint registers with this gateway".  |  |  |  |

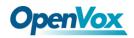

Internal SIP Call Prefix Specify a prefix before routing the internal calls.

#### **NAT Settings**

#### Figure 4-17 NAT Settings

| NAT Settings                    |          |        |
|---------------------------------|----------|--------|
| Local Network:                  | Add      |        |
| Local Network List:             | IP Range | Action |
| Subscribe Network Change Event: | No •     |        |
| Match External Address Locally: | No 🔻     |        |
| Dynamic Exclude Static:         | No 🔻     |        |
| Externally Mapped TCP Port:     |          |        |
| External Address:               |          |        |
| External Hostname:              |          |        |
| Hostname Refresh Interval:      |          |        |

| Options                  | Definition                                                 |  |  |  |  |
|--------------------------|------------------------------------------------------------|--|--|--|--|
|                          | Format:192.168.0.0/255.255.0.0 or 172.16.0.0./12. A list   |  |  |  |  |
|                          | of IP address or IP ranges which are located inside a      |  |  |  |  |
| Less Network             | NATed network. This gateway will replace the internal IP   |  |  |  |  |
| Local Network            | address in SIP and SDP messages with the external IP       |  |  |  |  |
|                          | address when a NAT exists between the gateway              |  |  |  |  |
|                          | and other endpoints.                                       |  |  |  |  |
| Local Network List       | Local IP address list that you added.                      |  |  |  |  |
|                          | Through the use of the test_stun_monitor module, the       |  |  |  |  |
|                          | gateway has the ability to detect when the perceived       |  |  |  |  |
|                          | external network address has changed. When the             |  |  |  |  |
| Subseribe Network Change | stun_monitor is installed and configured, chan_sip         |  |  |  |  |
| Subscribe Network Change | will renew all outbound registrations when the monitor     |  |  |  |  |
| Event                    | detects any sort of network change has occurred. By        |  |  |  |  |
|                          | default this option is enabled, but only takes effect once |  |  |  |  |
|                          | res_stun_monitor is configured. If res_stun_monitor        |  |  |  |  |
|                          | is enabled and you wish to not generate all outbound       |  |  |  |  |

#### Table 4-12 Definition of NAT Settings Options

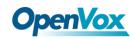

|                             | registrations on a network change, use the option below     |  |  |  |
|-----------------------------|-------------------------------------------------------------|--|--|--|
|                             | to disable this feature.                                    |  |  |  |
| Match External Address      | Only substitute the externaddr or externhost setting if it  |  |  |  |
| Locally                     | matches.                                                    |  |  |  |
|                             | Disallow all dynamic hosts from registering as any IP       |  |  |  |
| Dunomia Fueludo Statio      | address used for statically defined hosts. This helps avoid |  |  |  |
| Dynamic Exclude Static      | the configuration error of allowing your users to register  |  |  |  |
|                             | at the same address as a SIP provider.                      |  |  |  |
| Futornally Managed TCD Dart | The externally mapped TCP port, when the gateway is         |  |  |  |
| Externally Mapped TCP Port  | behind a static NAT or PAT.                                 |  |  |  |
| External Hostname           | The external hostname (and optional TCP port) of the        |  |  |  |
| External Hostname           | NAT.                                                        |  |  |  |
|                             | How often to perform a hostname lookup. This can be         |  |  |  |
|                             | useful when your NAT device lets you choose the port        |  |  |  |
| Hostname Refresh Interval   | mapping, but the IP address is dynamic. Beware, you         |  |  |  |
|                             | might suffer from service disruption when the name          |  |  |  |
|                             | server resolution fails.                                    |  |  |  |

**RTP Settings** 

Figure 4-18 RTP Settings

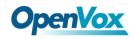

| RTP Settings             |       |
|--------------------------|-------|
| Start of RTP Port Range: | 10000 |
| End of RTP port Range:   | 20000 |
| RTP Timeout:             | 120   |

#### Table 4-13 Definition of RTP Settings Options

| Options                 | Definition                                        |
|-------------------------|---------------------------------------------------|
| Start of RTP Port Range | Start of range of port numbers to be used for RTP |
| End of RTP port Range   | End of port numbers to be used for RTP            |
| RTPTimeout              | RTP Timeout retransmission time                   |

# 4.3.2 Paesing and Compatibility

#### Figure 4-19 Paesing and Compatibility

| Parsing and Compatibility  |                           |
|----------------------------|---------------------------|
| General                    |                           |
| Strict RFC Interpretation: | Yes                       |
| Send Compact Headers:      | No •                      |
| SDP Owner:                 |                           |
|                            |                           |
| SIP Methods                |                           |
|                            | ACK                       |
|                            | BYE                       |
|                            | CANCEL                    |
|                            | INFO                      |
|                            | INVITE 🗆                  |
|                            | MESSAGE 🗆                 |
| Disallowed SIP Methods     | NOTIFY 📃                  |
| Disalititica si metrous    | OPTIONS                   |
|                            | PRACK                     |
|                            | PUBLISH                   |
|                            | REFER                     |
|                            | REGISTER -                |
|                            | SUBSCRIBE                 |
|                            | UPDATE D                  |
| Hangup Cause Code:         | 503 Service Unavailable • |
| Caller ID                  |                           |
|                            |                           |
| Shrink Caller ID:          | No T                      |

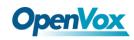

| Timer Configuration              |    |
|----------------------------------|----|
| Maximum Registration Expiry:     |    |
| Minimum Registration Expiry:     |    |
| Default Registration Expiry:     |    |
|                                  |    |
| Outbound Registrations           |    |
| Registration Timeout:            | 20 |
| Number of Registration Attempts: | 0  |

| Options                     | Definition                                                      |
|-----------------------------|-----------------------------------------------------------------|
| Strict RFC Interpretation   | Check header tags, character conversion in URIs, and            |
|                             | multiline headers for strict SIP compatibility(default is yes)  |
| Send Compact Headers        | Send compact SIP headers                                        |
| SDP Owner                   | Allows you to change the username filed in the SDP owner        |
| SDP Owner                   | string. This filed MUST NOT contain spaces.                     |
| Disallowed SIP Methods      | The external hostname (and optional TCP port) of the NAT.       |
|                             | The shrinkcallerid function removes '(', ' ', ')', non-trailing |
|                             | '.', and '-' not in square brackets. For example, the caller id |
|                             | value 555.5555 becomes 5555555 when this option is              |
| Shrink Caller ID            | enabled. Disabling this option results in no modification of    |
|                             | the caller id value, which is necessary when the caller         |
|                             | id represents something that must be preserved. By default      |
|                             | this option is on.                                              |
| Maximum Registration        | Maximum allowed time of incoming registrations and              |
| Expiry                      | subscriptions (seconds).                                        |
| Minimum Registration        | Minimum length of registrations/subscriptions (default 60).     |
| Expiry                      | Within the registrations/subscriptions (default 60).            |
| Default Registration Expiry | Default length of incoming/outgoing registration.               |
| Registration Timeout        | How often, in seconds, to retry registration calls. Default 20  |
|                             | seconds.                                                        |
| Number of Registration      | Attempts Enter '0' for unlimited Number of registration         |

#### Table 4-14 Instruction of Parsing and Compatibility

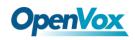

| attempts     | before     | we       | give     | up.     | 0     | =     | continue  |
|--------------|------------|----------|----------|---------|-------|-------|-----------|
| forever, hai | mmering    | the o    | ther se  | rver u  | ntil  | it ac | cepts the |
| registratior | n. Default | is 0 tri | es, cont | tinue f | oreve | er.   |           |

# 4.3.3 Security

#### Figure 4-20 Security Settings

| V Security                     |      |
|--------------------------------|------|
| Authentication Settings        |      |
| Match Auth Username:           | No V |
| Realm:                         |      |
| Use Domain as Realm:           | No 🔻 |
| Always Auth Reject:            | No 🔻 |
| Authenticate Options Requests: | No V |
|                                |      |
| Guest Calling                  |      |
| Allow Guest Calling:           | No V |
| Allow Guest Calling:           | No V |

#### Table 4-15 Instruction of Security

| Options              | Definition                                                     |  |  |
|----------------------|----------------------------------------------------------------|--|--|
|                      | If available, match user entry using the 'username' field from |  |  |
| Match Auth Username  | the authentication line instead of the 'from' field.           |  |  |
|                      | Realm for digest authentication. Realms MUST be globally       |  |  |
| Realm                | unique according to RFC 3261. Set this to your host name or    |  |  |
|                      | domain name.                                                   |  |  |
|                      | Use the domain from the SIP Domains setting as the realm.      |  |  |
| Lice Domain as Boalm | In this case, the realm will be based on the request 'to' or   |  |  |
| Use Domain as Realm  | 'from' header and should match one of the domain.              |  |  |
|                      | Otherwise, the configured 'realm' value will be used.          |  |  |
| Always Auth Reject   | When an incoming INVITE or REGISTER is to be rejected, for     |  |  |
|                      | any reason, always reject with an identical response           |  |  |
|                      | equivalent to valid username and invalid password/hash         |  |  |

|                      | instead of letting the requester know whether there was a       |
|----------------------|-----------------------------------------------------------------|
|                      | matching user or peer for their request. This reduces           |
|                      | the ability of an attacker to scan for valid SIP usernames.     |
|                      | This option is set to 'yes' by default.                         |
| Authenticate Options | Enabling this option will authenticate OPTIONS requests just    |
| Requests             | like INVITE requests are. By default this option is disabled.   |
| Allow Guest Calling  | Allow or reject guest calls (default is yes, to allow). If your |
|                      | gateway is connected to the Internet and you allow guest        |
|                      | calls, you want to check which services you offer everyone      |
|                      | out there, by enabling them in the default context.             |

### 4.3.4 Media

#### Figure 4-22 Media Settings

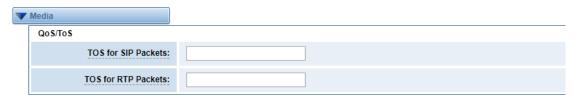

#### Table 4-16 Instruction of Media

| Options         | Definition                                                    |
|-----------------|---------------------------------------------------------------|
|                 | Some ISDN links send empty media frames before the call is    |
| Premature Media | in ringing or progress state. The SIP channel will then send  |
|                 | 183 indicating early media which will be empty - thus users   |
|                 | get no ring signal. Setting this to "yes" will stop any media |
|                 | before we have call progress (meaning the SIP channel         |
|                 | will not send 183 Session Progress for early media). Default  |
|                 | is 'yes'. Also make sure that the SIP peer is configured with |
|                 | progressinband=never. In order for 'noanswer' applications    |

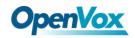

|                     | to work, you need to run the progress() application in the |
|---------------------|------------------------------------------------------------|
|                     | priority before the app.                                   |
| TOS for SIP Packets | Sets type of service for SIP packets                       |
| TOS for RTP Packets | Sets type of service for RTP packets                       |

# 4.3.5 Codec Settings

Select codecs from the list below.

#### Figure 4-22 Codec Settings

| Codec Settings |                   |                |
|----------------|-------------------|----------------|
|                | Codec Priority 1: | G.711 u-law ▼  |
|                | Codec Priority 2: | G.711 a-law ▼  |
|                | Codec Priority 3: | GSM            |
|                | Codec Priority 4: | G.722 •        |
|                | Codec Priority 5: | G.723 •        |
|                | Codec Priority 6: | G.726 •        |
|                | Codec Priority 7: | G.729 <b>•</b> |

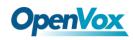

# 4.4 Advanced IAX2 Settings

# 4.4.1 General Settings

| The General Settings |           |
|----------------------|-----------|
| Bind Port:           | 4569      |
| Bind Address:        | 0.0.0     |
| Enable IAXCompat:    | No •      |
| Enable Nochecksums:  | No T      |
| Enable Delay Reject: | No 🔻      |
| ADSI:                | No 🔻      |
| SRV Loopup:          | No 🔻      |
| AMA Flags:           | default • |
| Auto Kill:           | Yes •     |
| Lauguage:            | English • |
| Account Code:        |           |
| Call Token Optional: |           |
| Description:         |           |

#### Figure 4-23 General Settings

#### Table 4-17 Instruction of General

| Options             | Definition                                                     |
|---------------------|----------------------------------------------------------------|
| Bind Port           | Bind port and bindaddr may be specified                        |
| Enable IAXCompat    | More than once to bind to multiple addresses, but the first    |
|                     | will be the default.                                           |
| Enable              | Set iaxcompat to yes if you plan to use layered switches or    |
| Nochecksums         | some other scenario which may cause some delay when doing      |
|                     | a lookup in the dialplan. It incurs a small performance hit to |
|                     | enable it. This option cause Asterisk to spawn a separate      |
|                     | thread when it receives an IAX DPREQ (Dialplan Request)        |
|                     | instead of blocking while it waits for a response.             |
| Enable Delay Reject | Disable UDP checksums (if no checksums is set, then no         |
|                     | checksums will be calculated/checked on system supporting      |
|                     | the feature)                                                   |

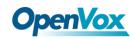

| ADSI         | ADSI (Analog Display Services Interface) can be enable if you     |
|--------------|-------------------------------------------------------------------|
|              | have (or may have) ADSI compatible CPE equipment.                 |
| SRV Loopup   | Whether or not to perform an SRV lookup on outbound calls         |
| AMA Flags    | You may specify a global default AMA flag for iaxtel calls.       |
|              | These flags are used in the generation of call detail records.    |
| autokill     | If we don't get ACK to our NEW within 2000ms, and autokill is     |
|              | set to yes, then we cancel the whole thing(that's enough time     |
|              | for one retransmission only ). This is used to keep things from   |
|              | stalling for a long time for a host that is not available for bad |
|              | connections.                                                      |
| Language     | You may specify a global default language for users. This can     |
|              | be specified also on a per-user basis. If omitted, will fallback  |
|              | to English(en)                                                    |
| Account Code | You may specify a default account for Call Detail Records         |
|              | (CDRs) in addition specifying on a per-user basis.                |

# 4.4.2 Music on Hold

#### Figure 4-24 Music on Hold Settings

| Wusic On Hold |            |           |
|---------------|------------|-----------|
| Moh           | suggest:   | default 🔻 |
| Mohi          | interpret: | default • |

#### Table 4-18 Instruction of Music on Hold

| Options    | Definition                                                     |
|------------|----------------------------------------------------------------|
| Mohsuggest | The 'Mohsuggest' option specifies which music on hold class    |
|            | to suggest to the peer channel when this channel place the     |
|            | peer on hold. It may be specified globally or on a per-user or |
|            | per-peer basis.                                                |

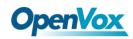

| Mohinterpret | You may specify a global default language for users. This can     |
|--------------|-------------------------------------------------------------------|
|              | be specified also on a per-user basis. If omitted, will fall back |
|              | to English(en)                                                    |

# 4.4.3 Instruction of Codec Settings

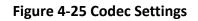

| Codec Settings  |                                                                                                    |
|-----------------|----------------------------------------------------------------------------------------------------|
| Band Width:     | low •                                                                                                    |
| Disallow:       | all T                                                                                                    |
| Allow:          | Priority 1 GSM ▼<br>Priority 2 G.711 u-law ▼<br>Priority 3 G.711 a-law ▼<br>Priority 4 G.722 ▼<br>Priority 5 G.723 ▼<br>Priority 6 G.729 ▼ |
| Codec Priority: | host •                                                                                                    |

#### Table 4-19 Instruction of Codec Settings

| Options        | Definition                                                         |
|----------------|--------------------------------------------------------------------|
| Band Width     | Specify bandwith of low, medium, or high to control which codes    |
|                | are used in general                                                |
| Disallow       | Fine tune codes here using "allow" and "disallow" clause with      |
| Disaliow       | specific codes                                                     |
| Allow          | Fine tune codes here using "allow" and "disallow" clause with      |
| Allow          | specific codes                                                     |
|                | Codec priority controls the codec negotiation of an inbound IAX2   |
| Codec Priority | call. This option is inherited to all user entity separately which |
|                | will override the setting in general.                              |

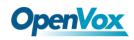

# 4.4.4 Jitter Buffer Settings

#### Figure 4-26 Jitter Buffer

| V Jitter Butter Settings |                                                            |
|--------------------------|------------------------------------------------------------|
| Jitter Buffer:           | No T                                                       |
| Force Jitter Buffer:     | No T                                                       |
| Max Jitter Buffers:      |                                                            |
| Resyncthreshold:         | Resyncing can be disabled by setting this parameter to -1. |
| Max Jitter Interps:      |                                                            |
| Jitter Target Extra:     |                                                            |

| Options             | Definition                                                       |  |  |  |
|---------------------|------------------------------------------------------------------|--|--|--|
| Jitter Buffer       | Global default as to whether you want the jitter buffer at all   |  |  |  |
|                     | In the ideal world, when we bridge VoIP channels we don't        |  |  |  |
|                     | want to jitter buffering on the switch, since the endpoints can  |  |  |  |
| Force Jitter Buffer | each handle this. However, some endpoints may have poor          |  |  |  |
|                     | jitter buffers themselves, so this option will force to always   |  |  |  |
|                     | jitter buffer, even in this case.                                |  |  |  |
| Max Jitter Buffers  | A maximum size for the jitter buffer                             |  |  |  |
|                     | When the jitter buffer notice a significant change in delay that |  |  |  |
|                     | continue over a few frames, it will resync, assuming that the    |  |  |  |
| Resyncthreshold     | change in delay was caused by a timestamping mix-up. The         |  |  |  |
|                     | threshold for noticing a change in delay is measured as twice    |  |  |  |
|                     | the measured jitter plus this resync threshold.                  |  |  |  |
| Max Jitter Interps  | The maximum number of interpolation frames the jitter            |  |  |  |
|                     | buffer should return in a row. Since some clients do not send    |  |  |  |
|                     | CNG/DTX frames to indicate silence, the jitter buffer will       |  |  |  |
|                     | assume silence has begun after returning this many               |  |  |  |
|                     | interpolations. This prevents interpolating throughout a long    |  |  |  |
|                     | silence.                                                         |  |  |  |

#### Table 4-20 Instruction of Jitter Buffer

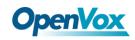

| Jitter Target Extra | Number of milliseconds by which the new jitter buffer will page      |  |
|---------------------|----------------------------------------------------------------------|--|
|                     | its size. The default is 40, so without modification, the new        |  |
|                     | jitter buffer will set its size to the jitter value may help if your |  |
|                     | network normally has low jitter, but occasionally has spikes.        |  |

# 4.4.5 Misc Settings

#### Figure 4-27 Misc Settings

| ▼ Misc Settings              |  |
|------------------------------|--|
| IAX2 Thread Count:           |  |
| IAX2 Max Thread Count:       |  |
| Max Call Number:             |  |
| MaxCallNumbers_Nonvalidated: |  |

#### Table 4-21 Instruction of Misc Settings

| Options                     | Definition                                                      |
|-----------------------------|-----------------------------------------------------------------|
| IAX Thread Count            | Establishes the number of iax helper thread to handle I/O       |
| IAX Max Thread Count        | Establishes the number of extra dynamic threads that may by     |
|                             | spawned to handle I/O                                           |
| Max Call Number             | The 'maxcallnumbers' option limits the amount of call           |
|                             | numbers allowed for each individual remote IP address. Once     |
|                             | an IP address reaches its call number limit, no more new        |
|                             | connections are allowed until the previous ones close. This     |
|                             | option can be used in a peer definition as well, but only takes |
|                             | effect for the IP of a dynamic peer after it completes          |
|                             | registration.                                                   |
| MaxCallNumbers_Nonvalidated | The 'maxcallnumbers-nonvalidated' is used to set the            |
|                             | combined number of call numbers that can be allocated for       |
|                             | connections where call token validation has been disabled.      |

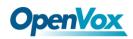

| Unlike the 'maxcallnumbers' option, this limit is not separate   |
|------------------------------------------------------------------|
| for each individual IP address. Any connection resulting in a    |
| non-call token validated call number being allocated             |
| contributes to this limit. For use cases, see the call should be |
| sufficient in most cases.                                        |

# 4.4.6 Quality of Service

#### Figure 4-28 Quality of Service

| V Quality of Service |                    |
|----------------------|--------------------|
| tos:                 | High Reliability 🔹 |
| <u>cos:</u>          |                    |

#### Table 4-22 Instruction of Quality of Service

| Options | Definition       |
|---------|------------------|
| Tos     | Type of service  |
| Cos     | Class of service |

# 5. Routing

#### Figure 5-1 Routing Rules

| Move | Order | Rule Name   | From     | То              | Rules                                                    | Actions                         |
|------|-------|-------------|----------|-----------------|----------------------------------------------------------|---------------------------------|
| -    | 1     | OUT         | sip-1234 | grp-ALL         |                                                          | 2 🗙                             |
|      | 2     | IN          | grp-ALL  | custom-playback |                                                          | 2 🗙                             |
|      | 3     | test        | sip-2000 | cdma-1.1        |                                                          | 2 🗙                             |
|      | lowe  | ed to set u |          | ting rule by    | w Call Routing Rule , an<br>, an<br>d down, click // but | nd after setti<br>ton to edit t |

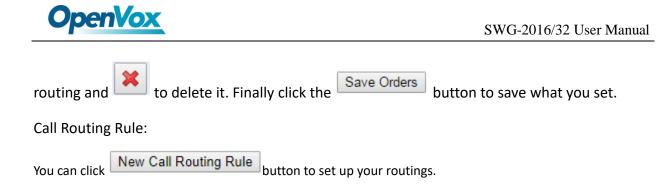

| Tcall Routing Rule              |                                                |
|---------------------------------|------------------------------------------------|
| Routing N                       | ame: IN                                        |
| Call Comes in F                 |                                                |
| Send Call Thro                  | cdma-1.8<br>cdma-1.9<br>cdma-1.10<br>cdma-1.11 |
| <b>V</b> DISA Settings          | cdma-1.12<br>cdma-1.13                         |
| Authentica                      | cdma-1.14                                      |
| Secondary Dia                   |                                                |
| DISA Time                       | eout: 9999                                     |
| Max Password Di                 | igits: 2000<br>IAX2                            |
| Passv                           | xord: 1002<br>1003<br>1004                     |
| Advance Routing Rule            | GROUP                                          |
| Call Routing Rule Routing Name: | IN                                             |
| Call Comes in From:             | ALL                                            |
| Send Call Through:              | 1234 •                                         |
|                                 | Port                                           |
| DISA Settings                   | cdma-1.1<br>cdma-1.2(18002548416)              |
| Authentication:                 | cdma-1.3<br>cdma-1.4                           |
| Secondary Dialing:              | cdma-1.5<br>cdma-1.6                           |
| DISA Timeout:                   | cdma-1.7<br>cdma-1.8<br>cdma-1.9               |
| Max Password Digits:            | cdma-1.10<br>cdma-1.11                         |
| Password:                       | cdma-1.12<br>cdma-1.13                         |
| Advance Routing Rule            | cdma-1.14<br>cdma-1.15<br>cdma-1.16            |
|                                 | SIP                                            |

#### Figure 5-2 Example of Set up Routing Rule

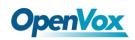

| <b>V</b> DISA Settings |       |
|------------------------|-------|
| Authentication:        | ON    |
| Secondary Dialing:     | OFF   |
| DISA Timeout:          | 5 s • |
| Max Password Digits:   | 10 •  |
| Password:              | Edit  |
| Advance Routing Rule   |       |
| Save Apply Cancel      |       |

The figure above shows that all the phones in the group ALL are transferred to the SIP-1234 terminal.

| Options            | Definition                                                    |  |  |
|--------------------|---------------------------------------------------------------|--|--|
|                    | The name of this route. Should be used to describe what types |  |  |
| Routing Name       | of calls this route matches (for example, 'SIP2CDMA' or       |  |  |
|                    | 'CDAM2SIP').                                                  |  |  |
| Call Comes in From | The launching point of incoming calls.                        |  |  |
| Send Call Through  | The destination to receive the incoming calls.                |  |  |

#### Table 5-1 Definition of Routing Options

#### Table 5-2 Description of Advanced Routing Rule

| Options                 | Definition                                                     |  |
|-------------------------|----------------------------------------------------------------|--|
|                         | A Dial Pattern is a unique set of digits that will select this |  |
|                         | route and send the call to the designated trunks. If a dialed  |  |
|                         | pattern matches this route, no subsequent routes will be       |  |
| Dial Patterns that will | tried. If Time Groups are enabled, subsequent routes will be   |  |
|                         | checked for matches outside of the designated time(s).         |  |
| use this Route          | Rules:                                                         |  |
|                         | X matches any digit from 0-9                                   |  |
|                         | Z matches any digit from 1-9                                   |  |
|                         | N matches any digit from 2-9                                   |  |

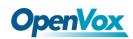

|                           | [1237-9] matches any digit in the brackets (example:           |
|---------------------------|----------------------------------------------------------------|
|                           | 1,2,3,7,8,9)                                                   |
|                           | . wildcard: matches one or more dialed digits.                 |
|                           | prepend: Digits to prepend to a successful match               |
|                           | If the dialed number matches the patterns specified by the     |
|                           | subsequent columns, then this will be prepended before         |
|                           | sending to the trunks                                          |
|                           | prefix: Prefix to remove on a successful match                 |
|                           | The dialed number is compared to this and the subsequent       |
|                           | columns for a match. Upon a match, this prefix is removed      |
|                           | from the dialed number before sending it to the trunks.        |
|                           | match pattern: The dialed number will be compared against      |
|                           | the prefix + this match pattern. Upon a match, the match       |
|                           | pattern portion of the dialed number will be sent to the       |
|                           | trunks                                                         |
|                           | CallerID: If CallerID is supplied, the dialed number will only |
|                           | match the prefix + match pattern if the CallerID has been      |
| transmitted matches this. |                                                                |
|                           | When extensions make outbound calls, the CallerID will be      |
|                           | their extension number and NOT their Outbound CID.             |
|                           | The above special matching sequences can be used for           |
|                           | CallerID matching similar to other number matches.             |
| Set the Caller            | What caller ID name would you like to set before sending       |
| ID Name to                | this call to the endpoint.                                     |
|                           | What destination number will you dial? This is very useful     |
| Forward Number            | when you have a transfer call.                                 |
| Custom Context            | User-defined dialing rules                                     |
| Failover Call Through     | The gateway will attempt to send the call out each of these    |
| Number                    | in the order you specify. You can create various time routes   |
|                           | in the order you specify. For can create various time fortes   |

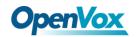

|  | and use these time conditions to limit some specific calls. |
|--|-------------------------------------------------------------|
|--|-------------------------------------------------------------|

#### Figure 5-3 Time Patterns that will use this Route

| Time Patterns that will use this Route |                    |                       |                 |   |
|----------------------------------------|--------------------|-----------------------|-----------------|---|
| Time to start: - 🔻 : - 🔻               | Week Day start: -  | Month Day start: - 🔻  | Month start: -  | ~ |
| Time to finish: - 🔻 : - 🔻              | Week Day finish: - | Month Day finish: - 🔻 | Month finish: - | * |
| + Add More Time Pattern Fields         |                    |                       |                 |   |

If you configure like this, then from January to March, from the first day to the last day of these months, from Monday to Thursday, from 00:00 to 02:00, during this time (meet all above time conditions), all calls will follow this route. And the time will synchronize with your Sever time.

Figure 5-4 Failover Call Through Number

| Failover Call Through Number         |        |  |
|--------------------------------------|--------|--|
| Failover Call Through Number 1:      | None 🔻 |  |
| Add a Failover Call Through Provider |        |  |

You can add one or more "Failover Call Through Numbers".

# 5.1 Groups

Sometimes you want to make a call through one port, but you don't know if it is available, so you have to check which port is free. That would be troublesome. But with our product, you don't need to worry about it. You can combine many Port or SIP to groups. Then if you want to make a call, it will find available port automatically.

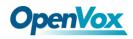

#### **Figure 5-5 Routing Group**

| Crown Names |                                                                                                    |
|-------------|----------------------------------------------------------------------------------------------------|
| Group Name: | ALL                                                                                                    |
| Туре:       | MODULE V                                                                                                    |
| Policy:     | Roundrobin                                                                                                    |
| Members     | NO.       All         1          e cdma-1.1          2          e cdma-1.2(18002548416)          3          e cdma-1.3          4          e cdma-1.4          5          e cdma-1.5          6          e cdma-1.6          7          e cdma-1.7          8          e cdma-1.8          9          e cdma-1.9          10          e cdma-1.10          11          e cdma-1.11          12          e cdma-1.12          13          e cdma-1.13          14          e cdma-1.13         15          e cdma-1.15          16          e cdma-1.16 |

# 5.2 Batch Creating rules

This page can generate multiple routing rules at the same time

| Port     | Sim Number | Sip Trunk     | CallerID |
|----------|------------|---------------|----------|
| gsm-1.1  |            | None T        |          |
| gsm-1.2  |            | None •        |          |
| gsm-1.3  |            | None T        |          |
| gsm-1.4  |            | None T        |          |
| gsm-1.5  |            | None T        |          |
| gsm-1.6  |            | None <b>T</b> |          |
| gsm-1.7  |            | None <b>T</b> |          |
| gsm-1.8  |            | None <b>v</b> |          |
| gsm-1.9  |            | None <b>v</b> |          |
| gsm-1.10 |            | None <b>v</b> |          |
| gsm-1.11 |            | None <b>v</b> |          |
| gsm-1.12 |            | None <b>v</b> |          |
| gsm-1.13 |            | None <b>v</b> |          |
| gsm-1.14 |            | None <b>T</b> |          |
| gsm-1.15 |            | None <b>v</b> |          |
| gsm-1.16 |            | None <b>v</b> |          |

Figure 5-6 Batch Creating rules Group

Save Cancel

You can configure the SIM Number, SIP trunk and calling Number for each port.And then, click "save" to batch creating multiple Routing rules.By an attention, the SIP trunk must be configures

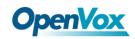

and the SIM number and calling Number can be emply.

| Options        | Definition                                                 |  |
|----------------|------------------------------------------------------------|--|
| Forward Number | What destination number will you dial? This is very useful |  |
|                | when you have a transfer call.                             |  |
| SIP Trunk      | Inbound and outbound calls through designated SIP trunks   |  |
| Set the Caller | What caller ID name would you like to set before sending   |  |
| ID Name to     | this call to the endpoint.                                 |  |

Table 5-3 Description of Advanced Routing Rule

# 5.3 MNP Settings

Mobile Number Portability allows switching between mobile phone operators without changing the mobile number. Sounds simple, but there are loads of tasks performed behind the scene at the operator end.

The URL is shown in the password string way. So please type the url in other place such a txt file, check it, then copy it to the gateway. The outgoing number in the url should be replaced by the variables **\${num}**.

Here is an example of the MNP url:

https://s1.bichara.com.br:8181/chkporta.php?user=832700&pwd=sdsfdg&tn=8388166902

The 8388166902 is the outgoing phone number, when config the MNP url, should replce it with

\${num}. Then it turns to

https://s1.bichara.com.br:8181/chkporta.php?user=832700&pwd=sdsfdg&tn=\${num}.

# MNP Settings MNP Check Enable: ON MNP URL: Image: Constraint of the set of the set of the s

#### Figrue 5-7 MNP Settings

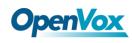

# 6. SMS

# 6.1 General

You can choose enable SMS Received, SMS Local Strored and SMS Status Report or not.

#### Figure 6-1 SMS Settings

| General Turn on SMS Received switch before you enable SMS Local Stored, SMS to Email or SMS to HTTP! |     |  |
|----------------------------------------------------------------------------------------------------|-----|--|
| SMS Received:                                                                                        |     |  |
| SMS Local Stored:                                                                                    |     |  |
| SMS Status Report:                                                                                   | OFF |  |

# 6.1.1 Sender Options

You can change sender options here, include resend, times of resend.

#### Figure 6-2 Sender Options

| Sender Options         |     |
|------------------------|-----|
| Resend Failed Message: | 1 • |
| Repeat Same Message:   | 2 • |
| Verbose:               | 3 • |

#### Table 6-1 Description of Sender Options

| Options                | Definition                                            |  |
|------------------------|-------------------------------------------------------|--|
| Resend Failed Message  | The times that you will attempt to resend your failed |  |
| Reserve Falled Message | message.                                              |  |
| Repeat Same Message    | The times that you will resend the same message.      |  |

#### 6.1.2 SMS to Email

This is a tool that makes it available for you to email account to transmit the SMS to other email boxes. The following settings realize that received SMS through <u>openvpnvoip@gmail.com</u> transmit

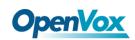

#### to openvpnvoip@yahoo.com.cn, openvpnvoip@hotmail.com and support@openvox.cn

| SMS to Email                 |                                                                                     |
|------------------------------|-------------------------------------------------------------------------------------|
| Enable:                      |                                                                                     |
| SMTP Server:                 | OTHER •                                                                             |
| Email Address of Sender:     | openvpnvoip@gmail.com                                                               |
| Domain:                      | smtp.gmail.com                                                                      |
| SMTP Port(default 25):       | 25                                                                                  |
| SMTP User Name:              | openvpnvoip@gmail.com                                                               |
| SMTP Password:               |                                                                                     |
| TLS Enable:                  | $\ensuremath{\mathscr{C}}$ This option allows the authentication with certificates. |
| Destination Email Address 1: | openvpnvoip@gmail.com                                                               |
| Destination Email Address 2: | openvpnvoip@gmail.com                                                               |
| Destination Email Address 3: | support@openvox.cn                                                                  |
| Title:                       | support                                                                             |
| Content:                     | We can offer you 24 hours' support                                                  |

#### Figure 6-3 SMS to Email

#### Table6-2 Types of E-mail Box

| E-mail Box Type | SMTP Server               | SMTP Port | SMTP Security<br>Connectivity |
|-----------------|---------------------------|-----------|-------------------------------|
| Gmail           | smtp.gmail.com            | 587       | V                             |
| HotMail         | smtp.live.com             | 587       | V                             |
| Yahoo!          | smtp.mail.yahoo.co.i<br>n | 587       | ×                             |
| e-mail          | smtp.163.com              | 25        | ×                             |

#### Table6-3 Definition of SMS to E-mail

| Options | Definition                                                                       |
|---------|----------------------------------------------------------------------------------|
| Enable  | When you choose on, the following options are available, otherwise, unavailable. |

\_\_\_\_

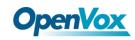

| Email Address<br>of Sender                                     | s To set the email address of an available email account. For example, <u>openvpnvoip@gmail.com</u> .                                                         |  |
|----------------------------------------------------------------|----------------------------------------------------------------------------------------------------|--|
| Domain                                                         | To set outgoing mail server. e.g. smtp.gmail.com                                                                                                    |  |
| SMTP Port                                                      | To set port number of outgoing mail server. (Default is 25)                                                                                                   |  |
| SMTP User<br>Name                                              | The login name of your existing email account. This option<br>might be different from your email address. Some email client<br>doesn't need the email postfix |  |
| SMTP Password The password to login your existing email.       |                                                                                                    |  |
| TLS Enable                                                     | When you choose Yahoo and 163 free e-mails, this option is not available.                                                                                     |  |
| SMTP Server To set outgoing mail server. e.g. mail.openvox.cn. |                                                                                                    |  |
| Destination<br>Email Address1                                  | The first email address to receive the inbox message.                                                                                                    |  |
| Destination<br>Email Address2                                  | The second email address to receive the inbox message.                                                                                                    |  |
| Destination<br>Email Address3                                  | The third email address to receive the inbox message.                                                                                                    |  |

## 6.1.3 SMS Control

Allowing endpoints to send some specific KEY WORDS and corresponding PASSWORD to operate the gateway and message is case-sensitive. In default, this function is disabled.

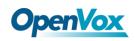

#### Figure 6-4 SMS Control

| SMS Control           |                                                                                                    |
|-----------------------|----------------------------------------------------------------------------------------------------|
| Enable:               | ON                                                                                                 |
| Password:             | 123456                                                                                             |
| SMS Formats:          | reboot system PASSWORD<br>reboot asterisk PASSWORD<br>restore config PASSWORD<br>get info PASSWORD |
| SMS Inbox Auto clean: | ON maxsize: 20MB V                                                                                 |

For example, SMS control password is 123456 which has nothing to do with the login password, you can send "get info 123456" to the module's phone number to get your gateway's IP information.

| Options    | Definition                                                                                                    |  |
|------------|----------------------------------------------------------------------------------------------------|--|
| Enable     | ON(enable), OFF(disable)                                                                                                    |  |
| Password   | The password to confirm that SMS makes the gateway rebooted,<br>shut down, restored configuration files and get info on this<br>gateway.                                                                                                    |  |
| SMS Format | For example, the message formats:<br>reboot system PASSWORD: To reboot your whole gateway.<br>The PASSWORD is referring to the PASSWORD you set up from option<br>"PASSWORD" above.<br>Reboot asterisk PASSWORD: To restart your gateway core.<br>Restore configs PASSWORD: To reset the configuration files back to the<br>default factory settings.<br>Get info PASSWORD: To get your gateway IP address |  |

#### Table 6-4 Definition of SMS Control

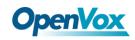

| SMS inbox  | switch on: When the size of the SMS inbox record file reaches the max      |  |  |
|------------|----------------------------------------------------------------------------|--|--|
| Auto clean | size, the system will cut a half of the file. New record will be retained. |  |  |
|            | switch off: SMS record will remain, and the file size will increase        |  |  |
|            | gradually. default on, max size = 20 MB                                    |  |  |

## 6.1.4 HTTP to SMS

| HTTP to SMS       |                                                                                                    |                                                                                                    |                                                                                                    |                                                                                              |
|-------------------|----------------------------------------------------------------------------------------------------|----------------------------------------------------------------------------------------------------|----------------------------------------------------------------------------------------------------|----------------------------------------------------------------------------------------------|
| Enable:           | ON                                                                                                    |                                                                                                    |                                                                                                    |                                                                                              |
| URL:              | http://172.16.6.130:80/sends                                                                             | ms?username=xxx&password=xxx&phonenu                                                                                                    | umber=xxx&message=xxx&[port=xxx&][report=xxx&][tim                                                                    | eout=xxx]                                                                                    |
| User Name:        | smsuser                                                                                                  | Use default user and password                                                                                                    |                                                                                                    |                                                                                              |
| Password:         | •••••                                                                                                    |                                                                                                    |                                                                                                    |                                                                                              |
| Port:             | <ul> <li>✓ cdma-1.1</li> <li>✓ cdma-1.5</li> <li>✓ cdma-1.9</li> <li>✓ cdma-1.13</li> <li>All</li> </ul> | <ul> <li>         edma-1.2(18002548416)         edma-1.6         edma-1.6         edma-1.10         edma-1.14         edma-1.14</li></ul> | <ul> <li>         edma-1.3         edma-1.7         edma-1.11         edma-1.11         edma-1.15         </li> </ul> | <ul> <li>✓ cdma-1.4</li> <li>✓ cdma-1.8</li> <li>✓ cdma-1.12</li> <li>✓ cdma-1.16</li> </ul> |
| Report:           | String •                                                                                                 |                                                                                                    |                                                                                                    |                                                                                              |
| Advanced:         | ON                                                                                                    |                                                                                                    |                                                                                                    |                                                                                              |
| Debug:            | 0                                                                                                    | ]                                                                                                    |                                                                                                    |                                                                                              |
| Timeout:          | 20                                                                                                    | second                                                                                                    |                                                                                                    |                                                                                              |
| Wait Timeout:     | 20                                                                                                    | second                                                                                                    |                                                                                                    |                                                                                              |
| GSM Send Timeout: | 10                                                                                                    | second                                                                                                    |                                                                                                    |                                                                                              |
| Socket Timeout:   | 2                                                                                                    | second                                                                                                    |                                                                                                    |                                                                                              |

#### Figure 6-5 HTTP to SMS

## 6.1.5 SMS to HTTP

#### Figure 6-6 SMS to HTTP Settings

| l | SMS to HTTP |         |                                                                                                    |
|---|-------------|---------|----------------------------------------------------------------------------------------------------|
|   | Ē           | Enable: |                                                                                                    |
|   |             | URL:    | http:// 172.16.80.211 : 80 / receivesms.php ? num =phonenumber & port =port & message = message & time = time & User Defined |

# 6.2 SMS Sender

You can choose one or more ports to send SMS to the destination number, different numbers should be separated by symbols: '\r', '\n', space character, semicolon and comma. Then you can see much feedback information.

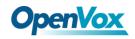

Figure 6-7 SMS Sender

| Port:                        | cdma-1.1<br>cdma-1.5<br>cdma-1.9<br>cdma-1.13<br>All | cdma-1.2(18002548416)<br>cdma-1.6<br>cdma-1.10<br>cdma-1.14 | cdma-1.3<br>cdma-1.7<br>cdma-1.11<br>cdma-1.15 | cdma-1.4<br>cdma-1.8<br>cdma-1.12<br>cdma-1.16 |
|------------------------------|------------------------------------------------------|-------------------------------------------------------------|------------------------------------------------|------------------------------------------------|
| Flash SMS:                   | OFF                                                  |                                                             |                                                |                                                |
| Load numbers from text file: | 选择文件未选择任何                                            | 文件                                                          |                                                |                                                |
| Destination Number:          | "; semicolon" , "  vertical                          | Bar", ", comma ", " blank ", " : colon ", ". dot " we       | re treated as separators in Destination Number | List                                           |
| Message:                     |                                                      |                                                             |                                                |                                                |
| Action:                      | Send Stop                                            |                                                             |                                                |                                                |

# 6.3 SMS Inbox

On this page, you are allowed to scan, delete, clean up, and export each port's received SMS. Also you are allowed to check messages by port, phone number, time order and message keywords.

|         | Port         | Phone Number    | Time                |    | Message Keywords                                                        |
|---------|--------------|-----------------|---------------------|----|-------------------------------------------------------------------------|
|         | all          |                 | from                | to |                                                                         |
| ilter ( | Clean Filter |                 |                     |    |                                                                         |
|         | cords: 180   |                 |                     |    |                                                                         |
|         | ♦ Port       | Phone Number    | 💠 Time              |    | Message                                                                 |
|         | cdma-1.10    | 106980008868    | 2017/11/03 21:09:37 |    | , 祝您投资愉快!更多账户信息请微信关注"国泰墓金"。 過订回夏0x12【国泰<br>基金】                          |
|         | cdma-1.10    | 106980008868    | 2017/11/03 21:09:37 |    | 尊敬的高小平,您11/2的申购国素估值优势申请已成功,全额100.00元,单位<br>净值3.024元,份额33.02份。局谢您对本公司的信赖 |
|         | cdma-1.13    | 106902142205656 | 2017/11/03 12:20:45 |    | 【大街网】您好,我是职业顾问Grace,您很符合光线传媒的人才摩标准,现<br>邀请您加入 d-j.me/DB84CH1 回夏TD进订     |
|         | cdma-1.13    | @18664565204    | 2017/11/03 11:43:52 |    | test teststet                                                           |
|         | cdma-1.1     | 18002549645     | 2017/11/03 11:43:36 |    | test teststet                                                           |
|         | cdma-1.11    | @18664565204    | 2017/11/03 11:43:42 |    | test teststet                                                           |
|         | cdma-1.1     | 18002549645     | 2017/11/03 11:43:33 |    | test teststet                                                           |
|         | cdma-1.2     | 18002547641     | 2017/11/03 11:22:43 |    | ∩1008:<br>                                                              |
|         | cdma-1.2     | 18002547641     | 2017/11/03 11:22:40 |    | send\r\n receive<br>send<br>\r\n receive<br>%`†↓⊙,0(∩_                  |
|         | cdma-1,10    | @18664565204    | 2017/11/03 09:54:43 |    | test sms forwarding 5 1                                                 |

Figure 6-8 SMS Inbox

# 6.4 SMS Outbox

On this page, you are allowed to scan, delete, clean up, and export each port's received SMS. Also you are allowed to check messages by port, phone number, time order and message keywords.

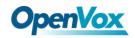

|       | Port         | Phone Number | Time                | Message Keywords |                                                                             |
|-------|--------------|--------------|---------------------|------------------|-----------------------------------------------------------------------------|
|       | all          |              | from to             |                  |                                                                             |
| ilter | Clean Filter |              |                     |                  |                                                                             |
| tal R | ecords: 131  |              |                     |                  |                                                                             |
|       | Port         | Phone Number | 💠 Time              | Status           | Message                                                                     |
|       | cdma-1.13    | 18664565204  | 2017-11-03 11:43:52 | Success          | test teststet                                                               |
|       | cdma-1.11    | 18664565204  | 2017-11-03 11:43:42 | Success          | test teststet                                                               |
|       | cdma-1.5     | 18002547641  | 2017-11-03 11:43:38 | Success          | test teststet                                                               |
|       | cdma-1.5     | 18002547641  | 2017-11-03 11:43:34 | Success          | test teststet                                                               |
|       | cdma-1.5     | 18002547641  | 2017-11-03 11:39:53 | Success          | test teststet                                                               |
|       | cdma-1.1     | 18002548416  | 2017-11-03 11:22:44 | Success          | sendlr\n receive<br>send<br>\r\n receive<br>%`f t 0,0(∩_∩)00ģ!<br>""<br>df  |
|       | cdma-1.1     | 18664565204  | 2017-11-03 11:22:35 | Success          | send\r\n receive<br>send<br>\r\n receive<br>%`f i ⇔, 0(∩_∩)00à!<br>""<br>df |
|       | cdma-1.1     | 18664565204  | 2017-11-03 10:17:42 | Success          | test flash sms                                                              |
|       | cdma-1.5     | 18664565204  | 2017-11-03 10:14:37 | Success          | test flash sms                                                              |
|       | cdma-1.5     | 18664565204  | 2017-11-03 10:12:56 | Success          | test flash sms                                                              |

**Figure 6-9 SMS Outbox** 

Delete Clean Up Export

### 6.5 SMS Forwarding

Using this feature, you can forward incoming sms to your mobile. You can click New Routing button to add new routing.

Such as:

#### Figure 6-10 SMS Forwarding Rules

| Routing Name | Туре   | Policy    | From_Members                            | To_Members         | To Number   | Actions |
|--------------|--------|-----------|-----------------------------------------|--------------------|-------------|---------|
| test         | module | ascending | cdma-1.1,cdma-1.2(18002548416),cdma-1.4 | cdma-1.8,cdma-1.10 | 18664565204 | 2 🗙     |
| test         | module | ascending | cdma-1.1,cdma-1.2(18002548416),cdma-1.4 | cdma-1.8,cdma-1.10 | 18664565204 | ø       |

SMS received by cdma-1.1 and cdma-1.2, cdma-1.4, will be transferred to phone number 18664565204 through port cdma-1.8 or cdma-1.10.

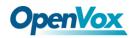

| Routing Name: | test                                                                                                    |
|---------------|----------------------------------------------------------------------------------------------------|
| Туре:         | MODULE T                                                                                                    |
| Policy:       | Ascending <b>T</b>                                                                                                    |
| From Members  | NO.<br>1                                                                                                    |
| To Members    | NO.         1       cdma-1.1         2       cdma-1.2(18002548416)         3       cdma-1.3         4       cdma-1.4         5       cdma-1.5         6       cdma-1.6         7       cdma-1.8         9       cdma-1.10         11       cdma-1.11         12       cdma-1.12         13       cdma-1.14         16       cdma-1.15         16       cdma-1.16 |
| To Number:    | 18664565204                                                                                                    |

Figure 6-11 Create a Routing

Save Cancel

For "ascending" Policy, if you choose 2 or more ports members, it will use first available port to transfer sms. For this case, if cdma-1.8 is available, it will always use cdma-1.8 to transfer sms; Otherwise, it will use cdma-1.10 to transfer sms.

### 7. Network

### 7.1 LAN Settings

There are three types of LAN port IP, Factory, Static and DHCP. Factory is the default type, and it is 172.16.98.1. When you Choose LAN IPv4 type is "Factory", this page is not editable.

A reserved IP address to access in case your gateway IP is not available. Remember to set a similar network segment with the following address of your local PC.

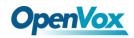

#### Figure 7-1 LAN Settings

| LAN IPv4           |                   |  |
|--------------------|-------------------|--|
| Interface:         | eth0              |  |
| Туре:              | Static •          |  |
| MAC:               | 00:e0:4c:36:00:35 |  |
| IPv4 Settings      |                   |  |
| Address:           | 172.16.6.130      |  |
| Netmask:           | 255.255.0.0       |  |
| Default Gateway:   | 172.16.0.1        |  |
| DNS Servers        |                   |  |
| DNS Server 1:      | 8.8.8.8           |  |
| DNS Server 2:      |                   |  |
| DNS Server 3:      |                   |  |
| DNS Server 4:      |                   |  |
| Reserved Access IP |                   |  |
| Enable:            | ON                |  |
| Reserved Address:  | 192.168.99.1      |  |
| Reserved Netmask:  | 255.255.255.0     |  |
|                    |                   |  |

Save

#### Table 7-1 Definition of LAN Settings

| Options   | Definition                                      |
|-----------|-------------------------------------------------|
| Interface | The name of network interface.                  |
|           | The method to get IP.                           |
|           | Factory: Getting IP address by Slot Number      |
| Туре      | (System information to check slot number).      |
|           | Static: manually set up your gateway IP.        |
|           | DHCP: automatically get IP from your local LAN. |

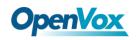

| MAC             | Physical address of your network interface. |
|-----------------|---------------------------------------------|
| Address         | The IP address of your gateway.             |
| Netmsk          | The subnet mask of your gateway.            |
| Default Gateway | Default getaway IP address.                 |

**DNS Servers:** A list of DNS IP address. Basically this info is from your local network service provider, and you can fill in four DNS servers.

### 7.2 WAN Settings

There are three types of WAN port IP, Disable, Static and DHCP. DHCP is the default type. When you Choose IPv4 type is "Disable" or "DCHP", this page is not editable.

| WAN IPv4         |                   |
|------------------|-------------------|
| Interface:       | eth1              |
| Туре:            | Static •          |
| MAC:             | 6E:C6:41:63:9D:D4 |
| IPv4 Settings    |                   |
| Address:         |                   |
| Netmask:         |                   |
| Default Gateway: |                   |

Figure 7-2 WAN Settings

Save

#### Table 7-2 Definition of WAN Settings

| Options   | Definition                                 |
|-----------|--------------------------------------------|
| Interface | The name of network interface.             |
|           | The method to get IP.                      |
| Туре      | Factory: Getting IP address by Slot Number |
|           | (System information to check slot number). |

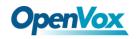

|                 | Static: manually set up your gateway IP.        |
|-----------------|-------------------------------------------------|
|                 | DHCP: automatically get IP from your local LAN. |
| MAC             | Physical address of your network interface.     |
| Address         | The IP address of your gateway.                 |
| Netmsk          | The subnet mask of your gateway.                |
| Default Gateway | Default getaway IP address.                     |

### 7.3 VPN Settings

SWG-2016/32 series gateways support PPTP VPN.

#### Figure 7-3 VPN Settings

| VPN Settings |            |
|--------------|------------|
| VPNType:     | PPTP VPN V |

#### **PPTP VPN Settings**

| Server:              | 172.16.8.136      |
|----------------------|-------------------|
| Account:             |                   |
| Password:            |                   |
| Use MPPE:            |                   |
| * Connection Status: | Failed to connect |

Save

### Table 7-3 Definition of VPN Settings

| Options  | Definition              |
|----------|-------------------------|
|          | None – close VPN        |
| VPN Type | PPTP VPN – use PPTP VPN |
| server   | The server's IP address |

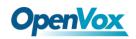

| Account           | Server account                                      |  |
|-------------------|-----------------------------------------------------|--|
| Password          | The server's password                               |  |
| Use MPPE          | Whether to use MPPE                                 |  |
| Connection Status | on Status Is it successful to connect to the server |  |

### 7.4 DDNS Settings

You can enable or disable DDNS (dynamic domain name server).

#### Figure 7-4 DDNS Settings

| DDNS Settings |                       |
|---------------|-----------------------|
| DDNS          |                       |
| Туре:         | inadyn 🔻              |
| User Name:    | admin                 |
| Password:     |                       |
| Your domain:  | www.internet.site.com |

Save

#### **Table7-4 Definition of DDNS Settings**

| Options     | Definition                                       |  |
|-------------|--------------------------------------------------|--|
| DDNS        | Enable/Disable DDNS(dynamic domain name server)  |  |
| Туре        | Set the type of DDNS server.                     |  |
| Username    | Your DDNS account's login name.                  |  |
| Password    | Your DDNS account's password.                    |  |
| Your domain | The domain to which your web server will belong. |  |

### 7.5 Toolkit

### 7.5.1 Ping and Traceroute

It is used to check network connectivity. Support Ping command on web GUI.

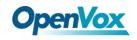

| GSM IP: 172.16.6.130 ▼                                                                                                    |                                                                                                |
|----------------------------------------------------------------------------------------------------|------------------------------------------------------------------------------------------------|
| baidu.com Ping                                                                                                    |                                                                                                |
| google.com Tracer                                                                                                    | route                                                                                          |
| Report                                                                                                    |                                                                                                |
|                                                                                                    | ping -I 172.16.6.130 -c 4 baidu.com                                                            |
| PING baidu.com (111.13.101.208) from 172<br>64 bytes from 111.13.101.208: seq=0 tti=54<br>64 bytes from 111.13.101.208: seq=1 tti=54<br>64 bytes from 111.13.101.208: seq=2 tti=54<br>64 bytes from 111.13.101.208: seq=3 tti=54<br>baidu.com ping statistics<br>4 packets transmitted, 4 packets received,<br>round-trip min/avg/max = 60.704/61.049/61 | 4 time=61.386 ms<br>4 time=61.084 ms<br>4 time=61.023 ms<br>4 time=60.704 ms<br>0% packet loss |
|                                                                                                    | Result                                                                                         |
| Successfully ping [ baidu.com ] .                                                                                                    |                                                                                                |

### 7.5.2 TCP Capture

You can capture the tcp packets on the page to facilitate locationg problems.

#### 

Figure 7-6 TCP Capture

Start

#### **Table7-5 Definition of DDNS Settings**

| Options                                      | Definition                      |  |
|----------------------------------------------|---------------------------------|--|
| Inferface                                    | You can choose eth0 or eth1     |  |
| Source host                                  | Source host IP                  |  |
| Destination host                             | Destination host IP             |  |
| Port                                         | Which port you want to capture? |  |
| Protocol Which protocol you want to capture? |                                 |  |

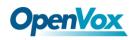

### 7.6 Security Settings

### 7.6.1 Firewall Settings

#### **Figure 7-7 Firewall Settings**

| Firewall Settings |  |
|-------------------|--|
| Firewall Enable:  |  |
| Ping Enable:      |  |

#### **Table 7-6 Deginition of Firewall Settings**

| Options        | Definition                                                   |  |  |
|----------------|--------------------------------------------------------------|--|--|
| Firewall Enale | If you want to use White/Black List, and security rules,     |  |  |
|                | you must enble this option.                                  |  |  |
| Ding Enchlo    | To disable ping or not. OFF: disable ping. This gateway will |  |  |
| Ping Enable    | not allow to ping.                                           |  |  |

### 7.6.2 White/Black List Settings

White List Enbale: To enable white list or not.

List IP Settings: IPs are separated only by "," character.

#### Figure 7-8 White/Black List Settings

| Whit | te List Settings   |                                |
|------|--------------------|--------------------------------|
|      | White List Enable: | ON                             |
|      | List IP Settings:  | 172. 16. 8. 160, 172. 16. 2. 6 |
| Blac | k List Settings    |                                |
|      | Black List Enable: | ON                             |
|      | List IP Settings:  | 172. 16. 6. 134                |

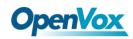

Click "Save" button to save configration; Click "submit" button to submit and apply configuration.

If "List IP Settings" has no problem, you will see popup window like below. Please read the warning and tips carefully. And Click "Apply" button in 1 minute. If time runs out, this window will close automatically.

Figure 7-9 Firewall Rules Apply

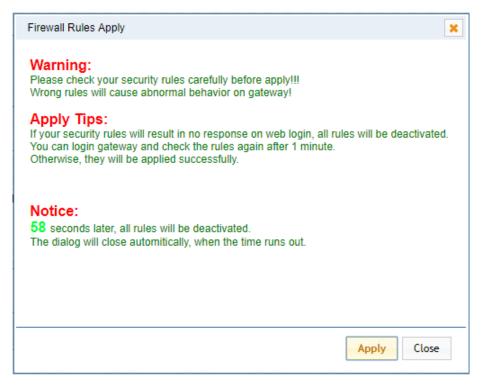

If you see windows like below. It means your configuration has been applied successfully.

| Figure 7-10 Firewall Rules Apply |  |
|----------------------------------|--|
| s Apply                          |  |

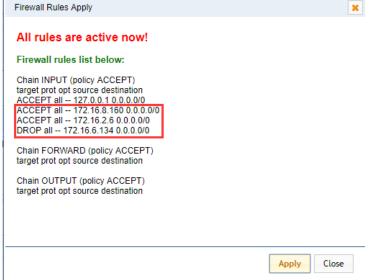

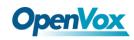

### 7.7 Security Rules

#### **Figure 7-11 Security Rules**

| Rule Name | Туре | Protocol | IP                        | Port      | Actions |
|-----------|------|----------|---------------------------|-----------|---------|
| test1     | тср  | ACCEPT   | 172.16.80.216/255.255.0.0 | 5060:5060 | 2 🗙     |
| test2     | UDP  | DROP     | 172.16.80.216/255.255.0.0 | 1000:2000 | 2 🗙     |

Click "submit" button to submit and apply configuration.

If "List IP Settings" has no problem, you will see popup window like below. Please read the warning

and tips carefully. And Click "Apply" button in 1 minute. If time runs out, this window will close automatically.

#### Figure 7-12 Security Rules Apply

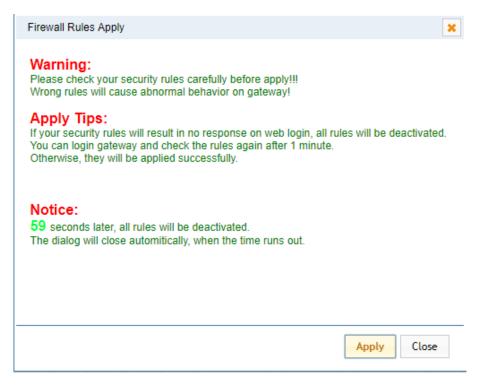

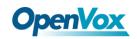

If you see windows like below. It means your configuration has been applied successfully.

Figure 7-13 Security Rules Apply

| Firewall Rules Apply                                                                                                    | ×           |
|----------------------------------------------------------------------------------------------------|-------------|
| All rules are active now!                                                                                                    |             |
| Firewall rules list below:                                                                                                    |             |
| Chain INPUT (policy ACCEPT)<br>target prot opt source destination<br>ACCEPT all 127 0.0.1.0.0.0.0/0<br>DROP udp 172.16.0.0/16 0.0.0.0/0 udp dpts:1000:2000<br>ACCEPT tcp 172.16.0.0/16 0.0.0.0/0 tcp dpt:5060<br>DROP tcp 0.0.0.0/0 0.0.0.0/0 tcp dpt:5060 |             |
| Chain FORWARD (policy ACCEPT)<br>target prot opt source destination<br>Chain OUTPUT (policy ACCEPT)<br>target prot opt source destination                                                                                                    |             |
|                                                                                                    | Apply Close |

### 7.8 SIP Capture

You can capture the SIP packets on the page to facilitate locationg problems.

#### Figure 7-14 SIP Capture

| SIP Capture    |                             |
|----------------|-----------------------------|
| Interface:     | eth0 ▼                      |
| Method-filter: | INVITE OPTIONS REGISTER AII |

Start Capture

| Options       | Definition                                  |  |
|---------------|---------------------------------------------|--|
| Inferface     | You can choose eth0 or eth1                 |  |
| Method-filter | You can choose INVITE, OPTIONS and REGISTER |  |

#### **Table 7-7 SIP Capture Settings**

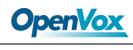

# 8. Advances

### 8.1 Asterisk API

G

When you make "Enable" switch to "ON", this page is available.

| General         |                  |
|-----------------|------------------|
| Enable:         |                  |
| Port:           | 5038             |
| Manager         |                  |
| Manager Name:   | admin            |
| Manager secret: | admin            |
| Deny:           |                  |
| Permit:         |                  |
| Rights          |                  |
| System:         | read: 🗹 write: 🗹 |
| <u>Call:</u>    | read: 🖉 write: 🗹 |
| Log:            | read: 🗹 write: 🗹 |
| Verbose:        | read: 🗹 write: 🗹 |
| Command:        | read: 🗌 write: 🗹 |
| Agent:          | read: 🗹 write: 🗹 |
| User:           | read: 🗹 write: 🗹 |
| Config:         | read: 🗹 write: 🗹 |
| DTMF:           | read: 🗹 write:   |
| Reporting:      | read: 🗹 write: 🗹 |
| CDR:            | read: 🗹 write:   |
| Dialplan:       | read: 🗹 write:   |
| Originate:      | read: 🔍 write: 🗹 |
| <u>All:</u>     | read: 🗹 write: 🗹 |

Figure 8-1 Asterisk API

Save

| Table 8-1 Def | finition of | Asterisk API |
|---------------|-------------|--------------|
|---------------|-------------|--------------|

| Options        | Definition                                               |  |  |
|----------------|----------------------------------------------------------|--|--|
| Port           | Network port number                                      |  |  |
| Manager Name   | Name of the manager without space                        |  |  |
| Manager secret | Password for the manager. Characters: Allowed characters |  |  |
|                | "+.<>&0-9a-zA-Z". Length:4-32 characters.                |  |  |
| Deny           | If you want to deny many hosts or networks, use char &   |  |  |
|                | as separator.Example: 0.0.0.0/0.0.0.0 or                 |  |  |

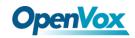

|           | 192.168.1.0/255.255.255.0&10.0.0/255.0.0.0                      |  |  |  |
|-----------|-----------------------------------------------------------------|--|--|--|
|           | If you want to permit many hosts or network, use char &         |  |  |  |
| Permit    | as separator. Example: 0.0.0.0/0.0.0.0 or                       |  |  |  |
|           | 192.168.1.0/255.255.255.0&10.0.0/255.0.0.0                      |  |  |  |
|           | General information about the system and ability to run         |  |  |  |
| System    | system management commands,<br>such as Shutdown,                |  |  |  |
|           | Restart, and Reload.                                            |  |  |  |
| Coll      | Information about channels and ability to set information in    |  |  |  |
| Call      | a running channel.                                              |  |  |  |
| Log       | Logging information. Read-only. (Defined but not yet used.)     |  |  |  |
| Verbose   | Verbose information. Read-only. (Defined but not yet used.)     |  |  |  |
| Command   | Permission to run CLI commands. Write-only.                     |  |  |  |
| Agent     | Information about queues and agents and ability to add          |  |  |  |
| Agent     | queue members to a queue.                                       |  |  |  |
| User      | Permission to send and receive UserEvent.                       |  |  |  |
| Config    | Ability to read and write configuration files.                  |  |  |  |
| DTMF      | Receive DTMF events. Read-only.                                 |  |  |  |
| Reporting | Ability to get information about the system. CDR Output of cdr, |  |  |  |
| Reporting | manager, if loaded.                                             |  |  |  |
| CDR       | Call records. Read-only.                                        |  |  |  |
| Dialplan  | Receive NewExten and Varset events. Read-only.                  |  |  |  |
| Originate | Permission to originate new calls. Write-only.                  |  |  |  |
| All       | Select all or deselect all.                                     |  |  |  |

Once you set like the above figure, the host 172.16.100.110/255.255.0.0 is allowed to access the gateway API. Please refer to the following figure to access the gateway API by telnet. 172.16.179.1 is the gateway's IP, and 5038 is its API port.

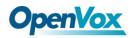

Figure 8-2 Telnet Access Gateway API

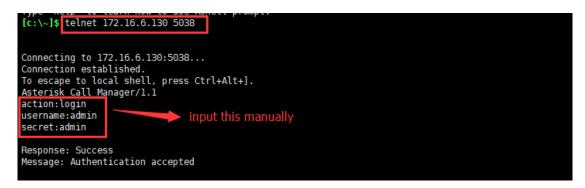

### 8.2 Asterisk CLI

In this page, you are allowed to run Asterisk commands.

#### Asterisk CLI Command: gsm show spans Execute Output: GSM span 1: Power on, Provisioned, Up, Active, Standard GSM span 2: Power on, Provisioned, Up, Active, Standard GSM span 3: Power on, Provisioned, Up, Active, Standard GSM span 4: Power on, Provisioned, Up, Active, Standard GSM span 5: Power on, Provisioned, Up, Active, Standard GSM span 6: Power on, Provisioned, Up, Active, Standard GSM span 7: Power on, Provisioned, Up, Active, Standard GSM span 8: Power on, Provisioned, Up, Active, Standard GSM span 9: Power on, Provisioned, Up, Active, Standard GSM span 10: Power on, Provisioned, Up, Active, Standard GSM span 11: Power on, Provisioned, Up, Active, Standard GSM span 12: Power on, Provisioned, Up, Active, Standard GSM span 13: Power on, Provisioned, Up, Active, Standard GSM span 14: Power on, Provisioned, Up, Active, Standard GSM span 15: Power on, Provisioned, Up, Active, Standard GSM span 16: Power on, Provisioned, Up, Active, Standard

Figure 8-3 Asterisk CLI

Command: Type your Asterisk CLI commands here to check or debug your gateway.

Notice: If you type "help" or "?" and execute it, the page will show you the executable commands.

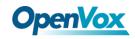

### 8.3 Asterisk File Editor

On this page, you are allowed to edit and create configuration files. Click the file to edit.

| Configuration Files                    |           |
|----------------------------------------|-----------|
| File Name                              | File Size |
| asterisk conf                          | 275       |
| cdr.conf                               | 572       |
| chan extra.conf                        | 56        |
| dnsmgr.conf                            | 245       |
| dsp.conf                               | 1520      |
| extensions.conf                        | 120       |
| extensions custom.conf                 | 278       |
| extensions macro.conf                  | 3354      |
| extensions_routing.conf                | 13440     |
| extra-channels.conf                    | 10780     |
| 1 2 3 4 <b>)</b> 1/4 go                |           |
| New Configuration File Reload Asterisk |           |

Figure 8-4 Asterisk File Editor

Click "New Configuration File" to create a new configuration file. After editing or creating, please reload Asterisk.

### 8.3 Cloud Management

SWG-2016/32 series gateways support OpenVox Cloud Management.

Figure 8-5 Cloud Management

| Cloud                 |                                     |
|-----------------------|-------------------------------------|
| Enable Cloud Service: |                                     |
| Choose Service:       | America •                           |
| Account:              |                                     |
| * Password:           |                                     |
| * Connection Status:  | Cloud Service Disconnected          |
|                       | Save Don't have an account? Sign up |

If your device is connected to the cloud management, the SSH and web pages of the gateway can be accessed through the cloud management, and it can be monitored whether the device is connected to the cloud management platform.On the cloud management platform, you can also count your device model, quantity, distribution area, and so on.

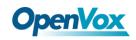

| Options        | Definition                                                    |  |  |
|----------------|---------------------------------------------------------------|--|--|
| Enable Cloud   |                                                               |  |  |
| Service        | Turn on/off cloud management                                  |  |  |
| Chaosa Sarvisa | Currently supports two servers, one is China and the other is |  |  |
| Choose Service | the United States.                                            |  |  |
| Account        | Registered account or email on the cloud management           |  |  |
| Account        | platform                                                      |  |  |
| Password       | The password of the account registered on the cloud           |  |  |
| Password       | management platform                                           |  |  |
| Connection     | Is it surrantly connected to the sloud management platform?   |  |  |
| Status         | Is it currently connected to the cloud management platform?   |  |  |

Table 8-2 Definition of Cloud Management

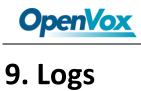

On the "Log Settings" page, you should set the related logs on to scan the responding logs page. For example, set "System Logs" on like the following, then you can turn to "System" page for system logs, otherwise, system logs is unavailable. And the same with other log pages.

| System Logs         |                      |
|---------------------|----------------------|
| System Logs:        | ON                   |
| Auto clean:         | ON maxsize : 1MB     |
| SIP Logs            |                      |
| SIP Logs:           | ON                   |
| Auto clean:         | ON maxsize : 2MB     |
| IAX2 Logs           |                      |
| IAX2 Logs:          | ON                   |
| Auto clean:         | ON maxsize : 100KB • |
| Call Detail Record  |                      |
| Call Detail Record: | OFF                  |
| Append IMEI:        | OFF                  |
| Auto clean:         | ON maxsize : 20MB •  |
|                     |                      |

#### Figure 9-1 Log Settings

Save

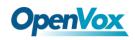

#### Figure 9-2 System Logs

| System Logs                                                                                                    |                                                                                                    |                  |           |          |
|----------------------------------------------------------------------------------------------------|----------------------------------------------------------------------------------------------------|------------------|-----------|----------|
| 2017/11/02         12:25:03]           [2017/11/02         18:20:26]           [2017/11/02         18:28:55]           [2017/11/02         18:29:55]           [2017/11/02         18:31:56]           [2017/11/02         18:31:57]           [2017/11/02         18:31:57]           [2017/11/02         18:31:57]           [2017/11/02         18:35:35]           [2017/11/02         18:35:35]           [2017/11/03         09:11:7]           [2017/11/03         09:11:18]           [2017/11/03         09:11:18]           [2017/11/03         09:12:19]           [2017/11/03         09:12:19]           [2017/11/03         09:13:58]           [2017/11/03         09:13:58]           [2017/11/03         09:12:19]           [2017/11/03         09:13:58]           [2017/11/03         09:14:57] | Power on<br>Restart asterisk (keeper).<br>Power on<br>Restart asterisk (gsm 1 block).<br>Power off<br>Power on<br>Restore configuration files<br>Power off<br>Auto restore configuration files<br>Power on<br>Send SMS to 18664565204 by 1 (get ip)<br>Restore configuration files<br>Power off<br>Auto restore configuration files<br>Power on<br>Power off<br>Power off |                  |           |          |
|                                                                                                    |                                                                                                    | Refresh Rate: 1s | ▼ Refresh | Clean Up |

You can scan your CDR easily on web GUI, and also you can delete, clean up or export your CDR information.

|                      | Caller ID    | Callee ID | From                                  | То       | Start Time          |    | Duration |    | Result   |   |
|----------------------|--------------|-----------|---------------------------------------|----------|---------------------|----|----------|----|----------|---|
|                      |              |           |                                       |          | from                | to | from     | to | All      | ۲ |
| Filter               | Clean Filter |           |                                       |          |                     |    |          |    |          |   |
| Total Records: 11209 |              |           |                                       |          |                     |    |          |    |          |   |
|                      | 💠 Caller ID  | Callee ID | 💠 From                                | 💠 То     | 🜲 Start Time        |    | Duration |    | Result   |   |
|                      | 18025401526  | test      | 3000013)                              | раураск  | 2017-11-02 14:03:45 | ;  | 00:02:45 |    | ANSWERED |   |
|                      | 18018753460  | test      | cdma-1.6(IMEI:0x00A100005<br>30808BA) | playback | 2017-11-02 14:03:42 | 2  | 00:02:47 |    | ANSWERED |   |
|                      | 18025303830  | test      | cdma-1.7(IMEI:0x00A100005<br>3080770) | playback | 2017-11-02 14:03:43 | }  | 00:02:46 |    | ANSWERED |   |

#### Figure 9-3 CDR Output

Recently we have made our LOGS display richer, you can see your Outbound of every port clearly.

#### Figure 9-4 Outbound

| GSM Outbound          |           |               |          |          |      |           |             |            |       |
|-----------------------|-----------|---------------|----------|----------|------|-----------|-------------|------------|-------|
| Port                  | All Calls | All Durations | Answered | Canceled | Busy | No Answer | No Dialtone | No Carrier | Other |
| cdma-1.1              | 0         | 0             | 0        | 0        | 0    | 0         | 0           | 0          | 0     |
| cdma-1.2(18002548416) | 0         | 0             | 0        | 0        | 0    | 0         | 0           | 0          | 0     |
| cdma-1.3              | 0         | 0             | 0        | 0        | 0    | 0         | 0           | 0          | 0     |
| cdma-1.4              | 0         | 0             | 0        | 0        | 0    | 0         | 0           | 0          | 0     |
| cdma-1.5              | 0         | 0             | 0        | 0        | 0    | 0         | 0           | 0          | 0     |
| cdma-1.6              | 0         | 0             | 0        | 0        | 0    | 0         | 0           | 0          | 0     |
| cdma-1.7              | 0         | 0             | 0        | 0        | 0    | 0         | 0           | 0          | 0     |

#### Table9-1 definition of Logs

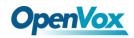

| Options                  | Definition                                                      |  |  |  |  |  |
|--------------------------|-----------------------------------------------------------------|--|--|--|--|--|
| System Logs              | Whether enable or disable system log.                           |  |  |  |  |  |
|                          | switch on : when the size of log file reaches the max size      |  |  |  |  |  |
| Auto clean               | system will cut a half of the file. New logs will be retained;  |  |  |  |  |  |
| (System Logs)            | switch off : logs will remain, and the file size will increase  |  |  |  |  |  |
|                          | gradually. default on, maxsize=1M.                              |  |  |  |  |  |
| SIP Logs                 | Whether enable or disable SIP log.                              |  |  |  |  |  |
| Auto clean<br>(SIP logs) | switch on: when the size of log file reaches the max size, the  |  |  |  |  |  |
|                          | system will cut a half of the file. New logs will be            |  |  |  |  |  |
|                          | retained.                                                       |  |  |  |  |  |
|                          | switch off: logs will remain, and the file size will increase   |  |  |  |  |  |
|                          | gradually. default on, maxsize=100KB.                           |  |  |  |  |  |
| IAX Logs                 | Whether enable or disable IAX log.                              |  |  |  |  |  |
| A + -                    | switch on: when the size of log file reaches the max size, the  |  |  |  |  |  |
| Auto                     | system will cut a half of the file. New logs will be retained.  |  |  |  |  |  |
| clean( IAX<br>logs)      | switch off: logs will remain, and the file size will increase   |  |  |  |  |  |
|                          | gradually. default on, maxsize=100KB.                           |  |  |  |  |  |
| Call Detail              | Displaying Call Datail Records for each shannel                 |  |  |  |  |  |
| Record                   | Displaying Call Detail Records for each channel.                |  |  |  |  |  |
|                          | switch on : when the size of log file reaches the max size, the |  |  |  |  |  |
| Auto clean               | system will cut a half of the file. New logs will be retained.  |  |  |  |  |  |
| (CDR logs)               | switch off : logs will remain, and the file size will increase  |  |  |  |  |  |
|                          | gradually. default on, max size=20MB.                           |  |  |  |  |  |

## **Appendix Feature List**

### General Info

> LAN:1

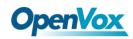

- > WAN:1
- Console:1
- > USB Interface:1
- > TF Interface:1
- LCD dimension:2.4"
- LCD resolution ratio: 240\*400
- SIM Cards: hot-swap
- Temperature: -20~70°C (Storage) 0~40°C (Operation)
- Operation humidity: 10% ~ 90%non-condensing

### **VOIP Characters**

- Support SIP, IAX2 Protocol
- Add, Modify & Delete SIP/IAX2 Trunk
- ➢ SIP/IAX2 Registration with Domain
- Combine Different SIP/IAX2 Trunk into Group
- > DTMF Mode: RFC2833/Inband/SIPInfo
- SIP V2.0 RFC3261 Compliance
- Multiple SIP/IAX2 Registrations modes:

None (No registration, just IP and Password authenication)

Endpoint registers with this gateway (work as a SIP Sever)

This gateway registers with the endpoint (work as a SIP/IAX2 client)

### Network

- ➢ IPv4, UDP/TCP, DHCP, TELNET, HTTP/HTTPS, TFTP
- > PPTP VPN

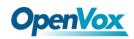

- > HTTP/SSH (Optical Telnet)
- Ping & Traceroute Command on the Web
- Simple Security Strategy: white list, black list, security rules

### System Features

- Combine Different SIP/IAX2 Trunk into Group
- CLID Display & Hide (Need operators' support )
- Random call interval
- Call Duration Limitation
- Single Call Duration Limitation
- Real Open API Protocol (based on Asterisk)
- Support DISA
- SMSC/SMS/USSD
- PIN Identification
- Optional Voice Codec
- Ports Group Management
- SMS Bulk Transceiver, Sent to Email and Automatically Resend
- SMS Coding/Detecting Automatically Identification
- SMS Remotely Controlling Gateway
- SMS Forwarding and Quick Reply
- USSD transceiver
- Outbound
- Automatically Reboot
- Support MMP
- Support for custom scripts, dialplans
- Support Openvox cloud manage

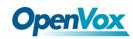

### Management

- Simple and convenient configuration via Web GUI
- Support maintenance and configuration by SSH
- Support configuration files backup and upload
- Support Chinese and English page
- Firmware Update by HTTP
- Support Web and SSH login password modification
- Restore Factory Settings
- CDR(More than 200,000 Lines CDRs Storage Locally)
- > System log
- ➢ SIP/IAX2 log
- TCP and SIP capture